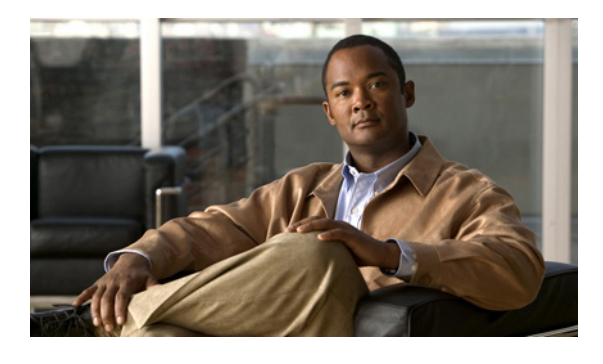

# **Cisco IOS Service Advertisement Framework** コンフィギュレーション ガイド

Cisco Service Advertisement Framework (SAF) は、ネットワークに接続されたリソースの存在、位 置、および設定をアプリケーションで検出可能にするメカニズムです。Cisco SAF を使用すれば、アプ リケーションでネットワーク上のサービスをアドバタイズまたは検出することによって、ネットワーク 上のサービスのタイムリーで信頼できる認識が可能になります。

サービスとは、ある Cisco SAF Client アプリケーションでアドバタイズすることによって、他の Cisco SAF Client アプリケーションで使用可能になる情報のことです。

# 機能情報の検索

ご使用のソフトウェア リリースで、このコンフィギュレーション ガイドに記載されたすべての機能が サポートされているとはかぎりません。最新の機能情報および警告については、ご使用のプラット フォームおよびソフトウェア リリースのリリースノートを参照してください。このガイドに記載されて いる機能の詳細、および各機能がサポートされているリリースのリストについては、「[Cisco Service](#page-41-0)  [Advertisement Framework](#page-41-0) に関する機能情報」(P.42)を参照してください。

プラットフォーム、Cisco IOS OS ソフトウェア イメージ、および Catalyst OS ソフトウェア イメージ のサポートに関する情報を検索するには、Cisco Feature Navigator を使用します。Cisco Feature Navigator には、<http://www.cisco.com/go/cfn> からアクセスしてください。Cisco.com のアカウントは 必要ありません。

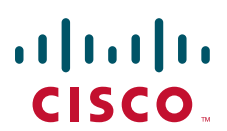

# この章の構成

- **•** 「Cisco SAF [の前提条件」\(](#page-1-0)P.2)
- **•** 「Cisco SAF [の制限事項」\(](#page-1-1)P.2)
- **•** 「Cisco SAF [のメリット」\(](#page-1-2)P.2)
- **•** 「Cisco SAF [に関する情報」\(](#page-3-0)P.4)
- **•** 「[Cisco SAF Forwarder](#page-9-0) の設定」(P.10)
- **•** 「[Cisco SAF Client](#page-28-0) の設定」(P.29)
- **•** 「Cisco SAF [統計情報の表示」\(](#page-30-0)P.31)
- **•** 「Cisco SAF [設定からの情報の削除」\(](#page-34-0)P.35)
- **•** 「Cisco SAF [の設定例」\(](#page-34-1)P.35)
- **•** [「参考資料」\(](#page-40-0)P.41)
- **•** 「[Cisco Service Advertisement Framework](#page-41-0) に関する機能情報」(P.42)

# <span id="page-1-0"></span>**Cisco SAF** の前提条件

- **•** Cisco SAF を設定する前に、このマニュアルに記載された概念を理解しておく必要があります。
- **•** 別の LAN 上に配置された Cisco SAF Forwarder のネイバー関係を設定する前に、各 Cisco SAF Forwarder 間の IP ルーティングが設定されていることを確認してください。
- **•** Cisco SAF は、Cisco EIGRP ルーティングとは無関係に動作します。

# <span id="page-1-1"></span>**Cisco SAF** の制限事項

**service-family ipv6** コマンドを使用する場合は、現在は存在しない IPv6 対応の SAF クライアントが 必要です。

# <span id="page-1-2"></span>**Cisco SAF** のメリット

従来、ネットワーク上のサービスを特定するには、ネットワーク アプリケーションに必要なサービス のホスト名とネットワーク アドレスを設定するか、ネットワーク アプリケーションで DNS などの オーバーレイ メカニズムを使用する必要がありました。サービス アドバタイズメントをサポートする 既存のプロトコルでは、リソース使用の定期的な通知が提供されます。このようなネットワーク サー ビスの多くは LAN ベースです。

٦

 $\Gamma$ 

<span id="page-2-0"></span>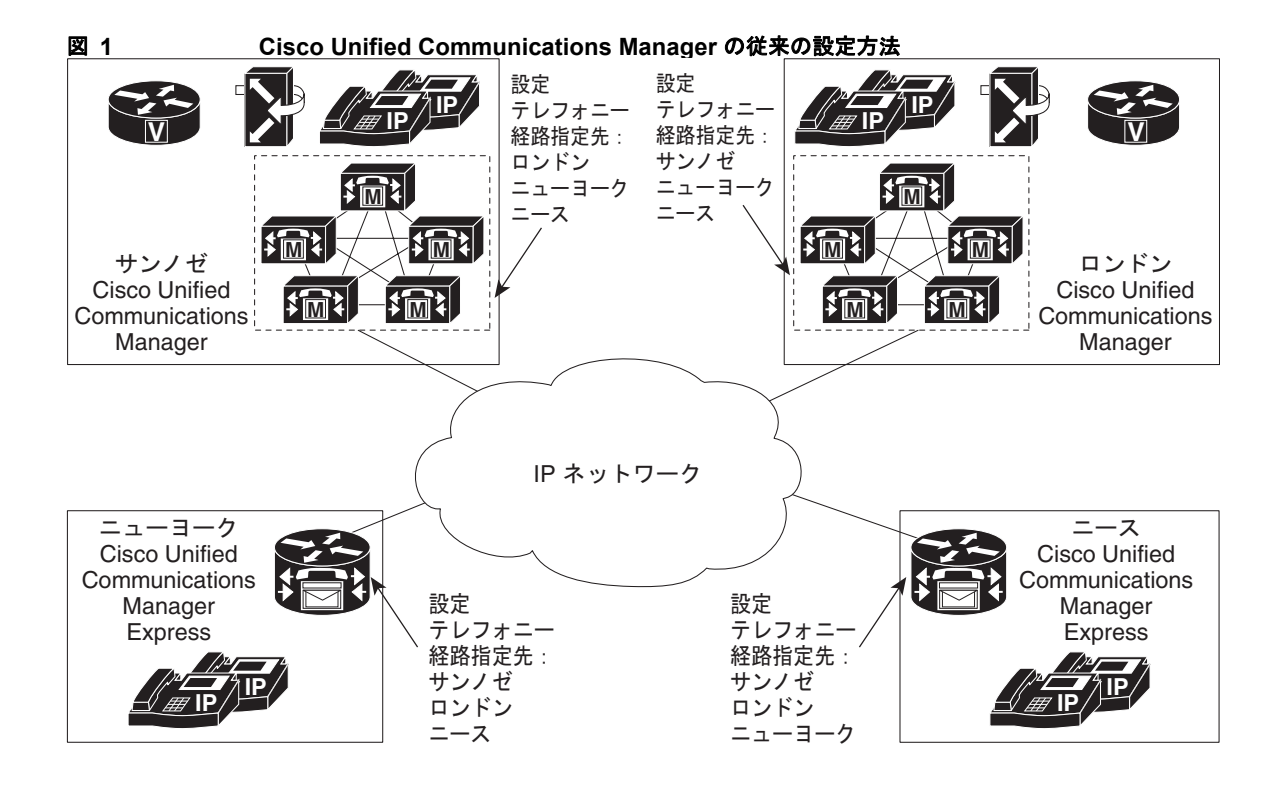

[図](#page-2-0) 1 に、従来の設定方法が必要な Cisco Unified Communications Manager ネットワークを示します。

Cisco SAF は、ネットワークに接続されたサービスの存在、位置、および設定をネットワーク アプリ ケーションで自動的に検出可能にするフレームワークを提供します。このサービスの自動検出によっ て、頻繁に設定を変更しなければならないダイヤル プランなどの複雑な設定を手動で入力する必要が なくなります。また、Cisco SAF を使用すれば、アプリケーションでサービスをアドバタイズしたり、 検出したりすることができます。さらに、1 つの設定を作成すれば、情報が必要なすべてのデバイスに その設定を伝搬させることができます。

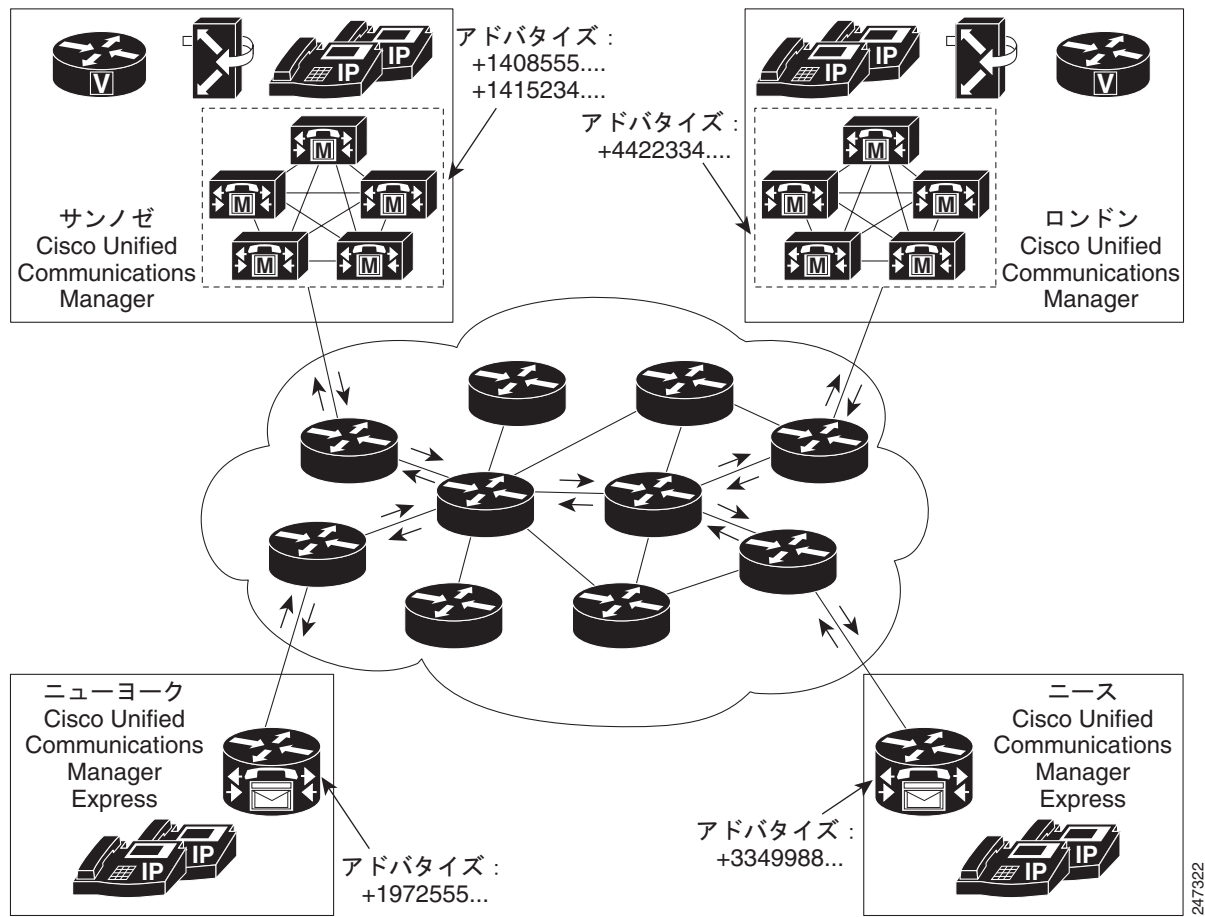

[図](#page-3-1) 2 に、Cisco SAF を使用した Cisco Unified Communications Manager ネットワークを示します。

<span id="page-3-1"></span>図 **2 Cisco Unified Communications Manager** を使用した **Cisco SAF** ネットワーク サービス検出ネットワーク

Cisco SAF Client は、Cisco SAF Forwarder と同じルータ上に設定することも、外部ルータ上に設定す ることもできます。

٦

# <span id="page-3-0"></span>**Cisco SAF** に関する情報

Cisco SAF をネットワーク上に展開するには、次の概念を理解しておく必要があります。

- **•** 「[Cisco SAF](#page-4-0) の概要」
- **•** 「Cisco SAF サービス ID [番号のフォーマット」](#page-7-0)
- **•** 「Cisco SAF [とネットワークにおけるドメインの役割」](#page-7-1)
- **•** 「Cisco SAF [仮想ルータ」](#page-8-0)
- **•** 「Cisco SAF [ネイバー関係」](#page-8-1)

### <span id="page-4-0"></span>**Cisco SAF** の概要

Cisco SAF は、ネットワークに接続されたリソースの存在、位置、および設定をアプリケーションで検 出可能にするフレームワークを提供します。Cisco SAF を使用すれば、アプリケーションでネットワー ク上のサービスをアドバタイズまたは検出することによって、ネットワーク上のサービスのタイムリー で信頼できる認識が可能になります。サービス情報は、サービスの内容を効率的に配信してその検出を 促進する特定の機能を担う Cisco SAF 共同ノードのネットワークを通して配信されます。

非 SAF ノードとは、SAF を認識しないネットワーク上のノードのことです。非 SAF ノードは、「ダー ク ネット」と呼ばれており、ISP を通過するために必要です。Cisco SAF メッセージは IP ベースのた め、ダーク ネットの影響を受けません。

これらの Cisco SAF 共同ネットワーク ノードは、次の 2 つの機能的役割に分類されます。

- **•** Cisco SAF Forwarder
- **•** Cisco SAF Client

Cisco SAF を設定するには、SAF Forwarder と SAF Client の両方を設定する必要があります。

Cisco SAF の柔軟性によって、1 台のエッジ ルータを必要に応じて Cisco SAF Forwarder と Cisco SAF Client のどちらかとして機能させることができます。

ここでは、次の情報を提供します。

- **•** 「[Cisco SAF Forwarder](#page-4-1) の概要」
- **•** 「[Cisco SAF Client](#page-5-0) の概要」
- **•** 「Cisco SAF Client と [Cisco SAF Forwarder](#page-6-0) の相互作用の概要」

### <span id="page-4-1"></span>**Cisco SAF Forwarder** の概要

 $\Gamma$ 

Cisco SAF Forwarder は、Cisco SAF Client がアドバタイズしたサービスを受信して、そのサービスを ネットワークを通して安全に配信し、他の Cisco SAF Client がそのサービスを利用できるようにしま す。Cisco SAF Forwarder の特徴:

- **•** サービス アドバタイズメントの信頼できる配信を保証します。
- **•** パスの冗長性に関する情報を保持します。
- **•** スケーラブルです。
- **•** ターゲットを絞ったマルチキャストおよびユニキャスト メッセージを使用することによって、 ネットワーク帯域幅の使用を最小限に抑えます。

Cisco SAF Forwarder は、サービス アドバタイズメントを他の Cisco SAF Forwarder に伝搬させたり、 LAN、構内ネットワーク、WAN、または ISP を通して伝搬させたりすることができます。

基本 Cisco SAF Forwarder は、Cisco SAF Client 間の関係とフレームワークを提供します。Cisco SAF Forwarder の多くは、ネットワークの端または境界に配置されます。Cisco SAF Forwarder は、サービ ス アドバタイズメントを受信して、そのコピーを保存してから、ネイバー SAF ノードに転送します。 クライアントとフォワーダの関係は、アドバタイズメントを維持することです。クライアントがサービ スを削除したり、フォワーダ ノードから切断したりした場合は、そのノードから使用できなくなった サービスに関するフレームワークが通知されます。あるフォワーダ ノードで別のフォワーダ ノードか らのアドバタイズメントが受信された場合は、その全体(ヘッダーと不明瞭なデータ)のコピーが保存 され、他の SAF ピアに転送されます。

有効なすべてのインターフェイスに対してサービスの動的検出を自動的に許可するように LAN 上の Cisco SAF Forwarder を設定すると同時に、他のインターフェイスがサービスを検出するのをブロック するインターフェイス(静的設定)を指定できます。

サービスの動的検出を自動的に許可するように非 SAF ノード上の Cisco SAF Forwarder を設定できま す。たとえば、Cisco SAF Forwarder は共通のピア グループに属しています。Cisco SAF Forwarder の ペア間の静的設定(ユニキャスト)を作成することもできます。

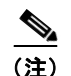

(注) サービスの動的検出を許可するには、マルチキャスト ルーティングが必要です。

### <span id="page-5-0"></span>**Cisco SAF Client** の概要

Cisco SAF Client は、サービスの製作者(ネットワークにアドバタイズする)と消費者(ネットワーク にサービスを要求する)のどちらかまたはその両方です。Cisco SAF Client から Cisco SAF Forwarder に登録メッセージが送信されると、Cisco SAF Forwarder との関係が確率されます。Cisco SAF Forwarder は、この登録メッセージを使用して、その Cisco SAF Client を接続されている他のクライア ントから区別する一意のハンドルを取得します。Cisco SAF Client は、登録しなければ、サービスをア ドバタイズ(パブリッシュ)または要求(サブスクライブ)することができません[。図](#page-5-1) 3 に、代表的 な Cisco SAF ネットワークを示します。

<span id="page-5-1"></span>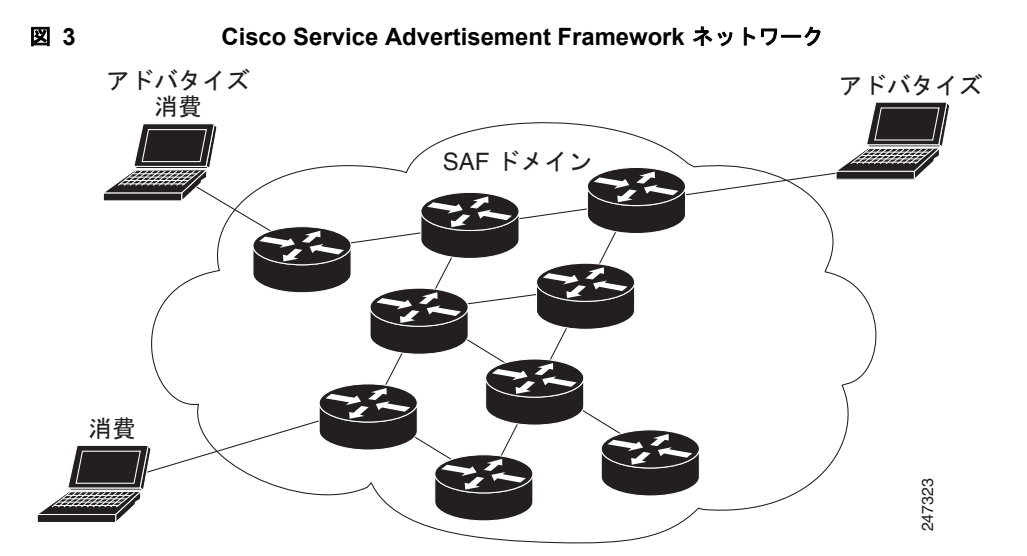

サービスをアドバタイズするときに、Cisco SAF Client は、提供するサービスに関する情報を含むアド バタイズメントを Cisco SAF Forwarder にパブリッシュ(送信)します。Cisco SAF Client は、新しい サービスのアドバタイズごとにパブリッシュ要求を送信できます。Cisco SAF Forwarder は、Cisco SAF Client がパブリッシュしたすべてのサービスをアドバタイズします。

サービスを要求するときに、Cisco SAF Client は、サブスクライブ要求を使用してサービスの要求通知 を送信します。サブスクライブ要求には、Cisco SAF Client に必要なサービス セットが記述された フィルタが含まれています。この要求に応答して、Cisco SAF Forwarder は、一連の通知要求で、フィ ルタと一致する最新のサービス セットを Cisco SAF Client に送信します。フロー制御を実現するため に複数の通知要求が送信されます。Cisco SAF Client は、Cisco SAF Forwarder が次の要求を送信する 前に各通知要求に応答する必要があります。パブリッシュ要求と同様に、Cisco SAF Client は、新しい フィルタを使用するたびにサブスクライブ要求を生成する必要があります。Cisco SAF Client は、既存 のサブスクリプションのいずれかを削除するサブスクライブ解除要求も生成できます。

٦

Г

### <span id="page-6-0"></span>**Cisco SAF Client** と **Cisco SAF Forwarder** の相互作用の概要

ほとんどの場合、Cisco SAF Forwarder への接続に使用される 1 つ以上の IP アドレスとポートを使用 して Cisco SAF Client アプリケーションを設定することになります。Cisco SAF Client が Cisco SAF Forwarder への TCP 接続を開始します。TCP 接続が確立されると、Cisco SAF Client が Cisco SAF Forwarder に登録メッセージを送信します。この登録メッセージは、その Cisco SAF Client を Cisco SAF Forwarder に接続された他のすべての Cisco SAF Client から区別します。

Cisco SAF Client は、登録が終わると、Cisco SAF Forwarder にパブリッシュ要求を送信することに よって、サービスをアドバタイズします。Cisco SAF Client は、新しいサービスをアドバタイズするた びにパブリッシュ要求を送信できます。サービスは、一意のサービス ID、サブサービス ID、およびイ ンスタンス ID によって識別され、サービス データによって記述されます。サービス ID の詳細につい ては、「Cisco SAF サービス ID [番号のフォーマット」\(](#page-7-0)P.8)を参照してください。

Cisco SAF Forwarder は、Cisco SAF Client がパブリッシュしたすべてのサービスをアドバタイズしま す。同様に、Cisco SAF Client は、サブスクライブ要求を使用してサービスの通知を要求できます。サ ブスクライブ要求には、Cisco SAF Client に必要なサービス セットが記述されたフィルタが含まれて います。この要求に応答して、Cisco SAF Forwarder は、一連の通知要求で、フィルタと一致する最新 のサービス セットを Cisco SAF Client に送信します。フロー制御を実現するために複数の通知要求が 送信されます。Cisco SAF Client は、Cisco SAF Forwarder が次の要求を送信する前に各通知要求に応 答する必要があります。

パブリッシュ要求と同様に、Cisco SAF Client は、新しいフィルタを使用するたびにサブスクライブ要 求を生成できます。Cisco SAF Client は、既存のサブスクリプションのいずれかを削除するサブスクラ イブ解除要求も生成できます。

Cisco SAF Client と Cisco SAF Forwarder の両方がセキュリティのために共有秘密鍵を使用します。こ の共有秘密鍵は、ユーザ名とパスワードで構成されます。ユーザ名は、共有秘密として使用されるパス ワードを決定するインデックスです。Cisco SAF Client は、要求を送信するときに、ユーザ名、実際の メッセージの内容、およびランダム パスワードを含む属性を送信します。

Cisco SAF Forwarder が要求を受信すると、ユーザ名属性を特定し、それを使用してパスワードのロー カル コピーにアクセスしてから、Cisco SAF Client が実行した計算と同様の計算を実行します。計算 結果が一致すると、Cisco SAF Client が認証され、その要求の整合性が維持されていることが認識され ます。Cisco SAF Forwarder は、要求を拒否することもできます。

Cisco SAF Forwarder が、サービスを Cisco SAF ネットワークにアドバタイズする Cisco SAF Client の有効性に関する確認を要求します。Cisco SAF Forwarder と Cisco SAF Client は、登録時に有効性タ イマーを交換します。Cisco SAF Forwarder は、有効性タイマーと同じ時間内に Cisco SAF Client から 要求が届かなかった場合にそのクライアントを故障中と見なします。Cisco SAF Client が、要求間のイ ンターバルがこの値を超えないことを保証します。Cisco SAF Client は、送信するデータがない場合 は、サーバ上のタイマーを更新するための登録メッセージを生成します。

Cisco SAF Forwarder が Cisco SAF Client の故障を検出すると、そのクライアントの代わりに、アドバ タイズされたサービスをネットワークから削除して、そのクライアントが設定したすべてのサブスクリ プションを抹消します。Cisco SAF Client が故障したわけではなく、接続が瞬断しただけの場合は、以 前のハンドルを使用して再接続および再登録して、Cisco SAF Forwarder に動作可能であることを通知 します。Cisco SAF Client を手動で登録解除して、Cisco SAF Forwarder にすべてのサービスとサブス クリプションを削除させることができます。

## <span id="page-7-0"></span>**Cisco SAF** サービス **ID** 番号のフォーマット

サービスとは、ある Cisco SAF Client アプリケーションでアドバタイズすることによって、他の Cisco SAF Client アプリケーションで使用可能になる情報のことです。サービス アドバタイズメントはサー ビス データで構成されます。また、サービス アドバタイズメントはヘッダー データを使用してフォ ワーダ間で伝搬されます。サービスの受信を希望する Cisco SAF Client は、サービス ヘッダーとサー ビス データを調査することができます。

サービス ID 番号がネットワーク上のサービスを一意に識別します。次の例は、サービス ID 番号の フォーマットを示しています。

service:sub-service:instance.instance.instance.instance

サービス ID は、アドバタイズするメジャー サービスの 16 ビットの 10 進識別番号です。メジャー サービスとは、Cisco Unified Communications (UC) などの特定のテクノロジー領域を意味します。 サービス ID は、SAF クライアントが必要なさまざまなお客様にシスコから割り当てられます。

次の例は、IP Everywhere と Cisco Unified Communications のサービス ID 値を示しています。

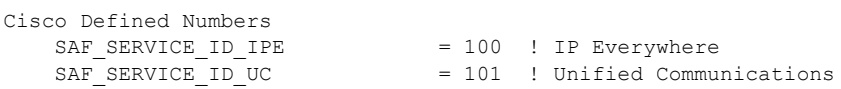

サブサービス ID は、アドバタイズするマイナー サービスの 16 ビットの 10 進識別番号です。サブサー ビス(マイナーサービスとも呼ばれる)とは、テクノロジー内部のサービス タイプを意味します。た とえば、UC 内部には次のようなサブサービスがあります。

- **•** サブサービス 1 は「TDM ゲートウェイ」です。
- **•** サブサービス 2 は「ホスト型 DN」です。
- **•** インスタンスが、この種のサービスのサービス アドバタイズメントを識別します。たとえば、 サービス ID が "101:1:abcd.1234.ef.678" の場合は、特定の場所(インスタンス abcd.1234.ef.678) にある Communications Manager クラスタによって通知された UC(サービス 101) TDM ゲート ウェイ(サブサービス1)のアドバタイズメントを意味します。

インスタンス ID は、アドバタイズされた特定のサービスを識別する一意の 128 ビット値です。

クライアント チームがサブサービスの使用方法とアプリケーションのインスタンス値を定義します。 クライアントは、Cisco SAF ドメインにおけるインスタンスの一意性を保証する必要があります。

### <span id="page-7-1"></span>**Cisco SAF** とネットワークにおけるドメインの役割

ネットワーク サービスの種類と数が増えるほど、これらのサービスのタイムリーで信頼できる認識の 実現が、生産性と効率性の向上に大きく貢献することになります。WAN 上でサービス可用性の認識を 伝搬させる場合の最重要課題の 1 つがスケーラビリティです。ネットワークの成長に合わせて、ネット ワーク上のデバイスから提供されるサービスも増加します。サービス アドバタイズメントに関与する プロトコルは、この増加した負荷を処理するためにスケールする必要があります。このようなプロトコ ルは、変化に迅速に対応し、新しい情報をタイムリーに生成する必要もあります。

Cisco SAF は、企業のサービス拠点向けのスケーラブルなソリューションとして設計されており、 LAN および WAN のインターネット セグメントをカバーすることができます。企業向けソリューショ ンの Cisco SAF は、ドメインを使用して大規模ネットワークにスケールするように設定できます。 Cisco Enhanced Interior Gateway Routing Protocol(EIGRP)では、ルートを階層的に検索可能なオー トノマス システムの概念が定義されていますが、Cisco SAF でも、ドメインとサブドメインの同様の 概念を採用しています。

٦

Cisco SAF は、IP マルチキャストと呼ばれる動的なピア検出およびサービス アドバタイズメント伝搬 技術を提供します。IP マルチキャストでは、IP Cisco SAF Forwarder (IP サブネット同士を接続して イントラネットを形成するデバイス)同士が協力する必要があります。ただし、IP マルチキャストが イントラネット全体に実装されない場合があります。IP マルチキャストが存在しない場合は、Cisco SAF が、設定されたサブネット内または IP マルチキャストがサポートされているサブネット グループ 内で動作します。

Cisco SAF Forwarder が、ドメインとサブドメインの 2 つのプライマリ タイプ管理ドメイン(AD)を 提供します。ドメインとサブドメインは、1 つの注目すべき例外を除いて、同様に機能します。サブド メインでは、一意のネイバー関係が構築されない代わりに、シングル ピアリングが使用されます。

ネットワーク上には、すべてのサービスをアドバタイズするためのドメインが 1 つだけ存在するのが理 想的です。ただし、スケーリングやポリシーの問題を考えると、ネットワークによって複数ドメインが 必要な場合があります。単一ドメインの使用をお勧めします。次のような場合は、複数ドメインの使用 を検討してください。

- **•** 30,000 を超えるサービスが 1 つのドメインに登録されている。
- **•** サービスの伝搬を制限するためにサービスを論理的にグループ分けする必要がある。

アクセスが許可されていないユーザによるサービスの閲覧を防止するには、閉じたグループが必要で す。

サービスの再分配によって、複数のドメイン間でサービス情報を交換することができます。サービスを ネットワークの特定の領域に限定したり、特定のネットワーク上のサービス数を制限したりしなければ ならない場合があります。複数ドメインを使用する必要がある場合は、サービス アドバタイズメント の再分配が解決策になる可能性があります。

ネットワーク上の各ドメインは、1つずつの管理ドメイン (AD)に分けられています。同じ AD 内の すべての Cisco SAF Forwarder (同じドメインを実行している)は、AS 全体の情報を把握しています。 2 つ以上の管理ドメインを接続している

Cisco SAF Forwarder は、境界フォワーダと呼ばれています。境界フォワーダが、AS 間でサービス情 報をアドバタイズします。複数の境界フォワーダを使用してループ(ある AD から入手された情報がそ の AD に戻される) を回避する場合は、設計を慎重に検討する必要があります。

## <span id="page-8-0"></span>**Cisco SAF** 仮想ルータ

Cisco EIGRP Service-Family Support は、独立して動作する複数のインスタンスの設定を可能にする名 前付き設定を拡張したものです。基本の Cisco EIGRP パケット エンコードに Virtual Router ID (VRID;仮想ルータID)が追加されたことによって、複数インスタンスが可能になります。

仮想ルータが作成されるたびに、VRID が、トップ レベル ルータに割り当てられ、その下に設定され たアドレス ファミリーとサービス ファミリーで共有されます。

## <span id="page-8-1"></span>**Cisco SAF** ネイバー関係

Г

Cisco SAF Forwarder は、Cisco SAF Forwarder プロトコルをサポートするルータが存在しないネット ワーク上で動作できます。このようなネットワークは、「ダーク ネットワーク」と呼ばれています。 Cisco SAF (IP クラウド) をサポートしていない IP ネットワーク上で Cisco SAF Forwarder を設定す る方法が 2 つあります。1 つはユニキャスト Cisco SAF ネイバーで、もう 1 つはマルチキャスト Cisco SAF ネイバーです。

ユニキャスト設定を使用すれば、ネイバーとの信頼できるポイントツーポイント隣接関係を構築するこ とができます。Cisco SAF Forwarder の数が増えた場合は、マルチキャストを使用して、複数の Cisco SAF ネイバー間の効率的な転送を実現することができます。1 つの IP マルチキャスト グループ アドレ スを使用して、複数の Cisco SAF ネイバーが 1 つのピアグループ内で SAF 情報を交換することができ ます。

# <span id="page-9-0"></span>**Cisco SAF Forwarder** の設定

Cisco SAF Forwarder を設定するには、次のセクションに記載されたタスクを実行します。

- **•** 「Cisco SAF [の有効化」\(](#page-9-1)P.10)(必須)
- **•** 「Cisco SAF [のインターフェイス固有コマンドの設定」\(](#page-10-0)P.11)(必須)
- **•** 「マルチトポロジ [ネットワーク用の](#page-11-0) Cisco SAF の設定」(P.12)(必須)
- **•** 「Cisco SAF [の静的ネイバー関係の設定」\(](#page-12-0)P.13)(必須)
- **•** 「Cisco SAF のスタブ [ルーティングの設定」\(](#page-14-0)P.15)(必須)
- **•** 「Cisco SAF [のルート認証の設定」\(](#page-15-0)P.16)(必須)
- **•** [「ネイバー変更と警告のログの設定」\(](#page-17-0)P.18)(任意)
- **•** 「Cisco SAF [に使用されるリンク帯域幅の割合の設定」\(](#page-18-0)P.19)(任意)
- **•** 「Cisco SAF [インターフェイスのメトリック](#page-20-0) ダンプニング インターバルの設定」(P.21)(任意)
- **•** 「hello [パケット間のインターバルとホールド](#page-23-0) タイムの調整」(P.24)(任意)
- **•** 「スプリット [ホライズンの無効化」\(](#page-25-0)P.26)(任意)
- **•** [「メトリック最大ホップ数の設定」\(](#page-26-0)P.27)(任意)

### <span id="page-9-1"></span>**Cisco SAF** の有効化

Cisco SAF を有効にして Cisco SAF サービス検出プロセスを作成するには、次のコマンドを使用しま す。

### 手順の概要

- **1. enable**
- **2. configure terminal**
- **3. router eigrp** *virtual-instance-name*
- **4. service-family** {**ipv4** | **ipv6**} [**vrf** *vrf-name*] **autonomous-system** *autonomous-system-number*

٦

**5. exit-service-family**

т

#### 手順の詳細

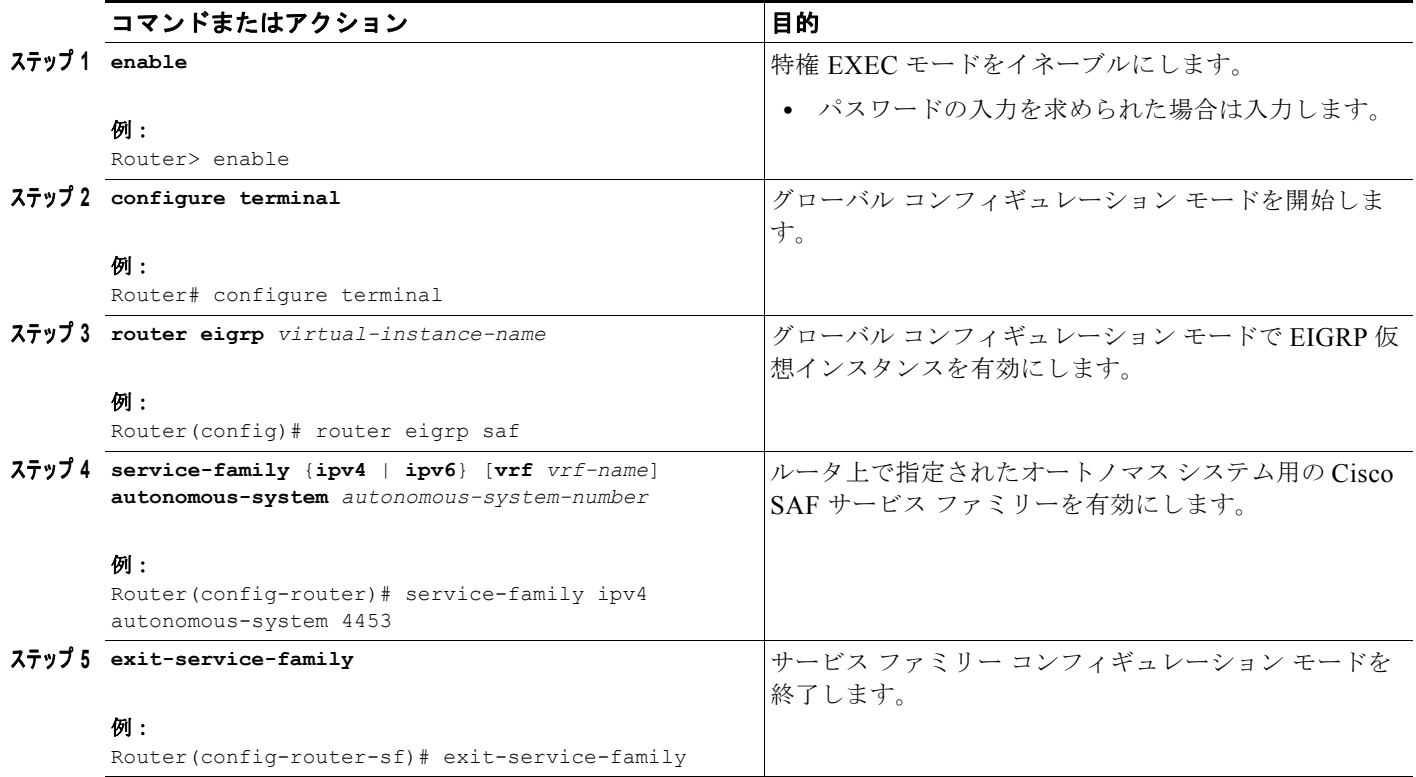

## <span id="page-10-0"></span>**Cisco SAF** のインターフェイス固有コマンドの設定

Cisco SAF は、インターフェイス固有コマンドの継承優先を提供します。sf-interface コンフィギュ レーション モードで実施された設定は、特定の sf-interface 設定や工場出荷時のデフォルト設定よりも 優先されます。Cisco SAF のサービス ファミリーの下でインターフェイス固有コマンドを設定するに は、次のコマンドを使用します。

#### 手順の概要

- **1. enable**
- **2. configure terminal**
- **3. router eigrp** *virtual-instance-name*
- **4. service-family** {**ipv4** | **ipv6**} [**vrf** *vrf-name*] **autonomous-system** *autonomous-system-number*
- **5. sf-interface default**
- **6. sf-interface** *interface-name interface-number*
- **7. sf-interface ......**
- **8. exit-sf-interface**

#### 手順の詳細

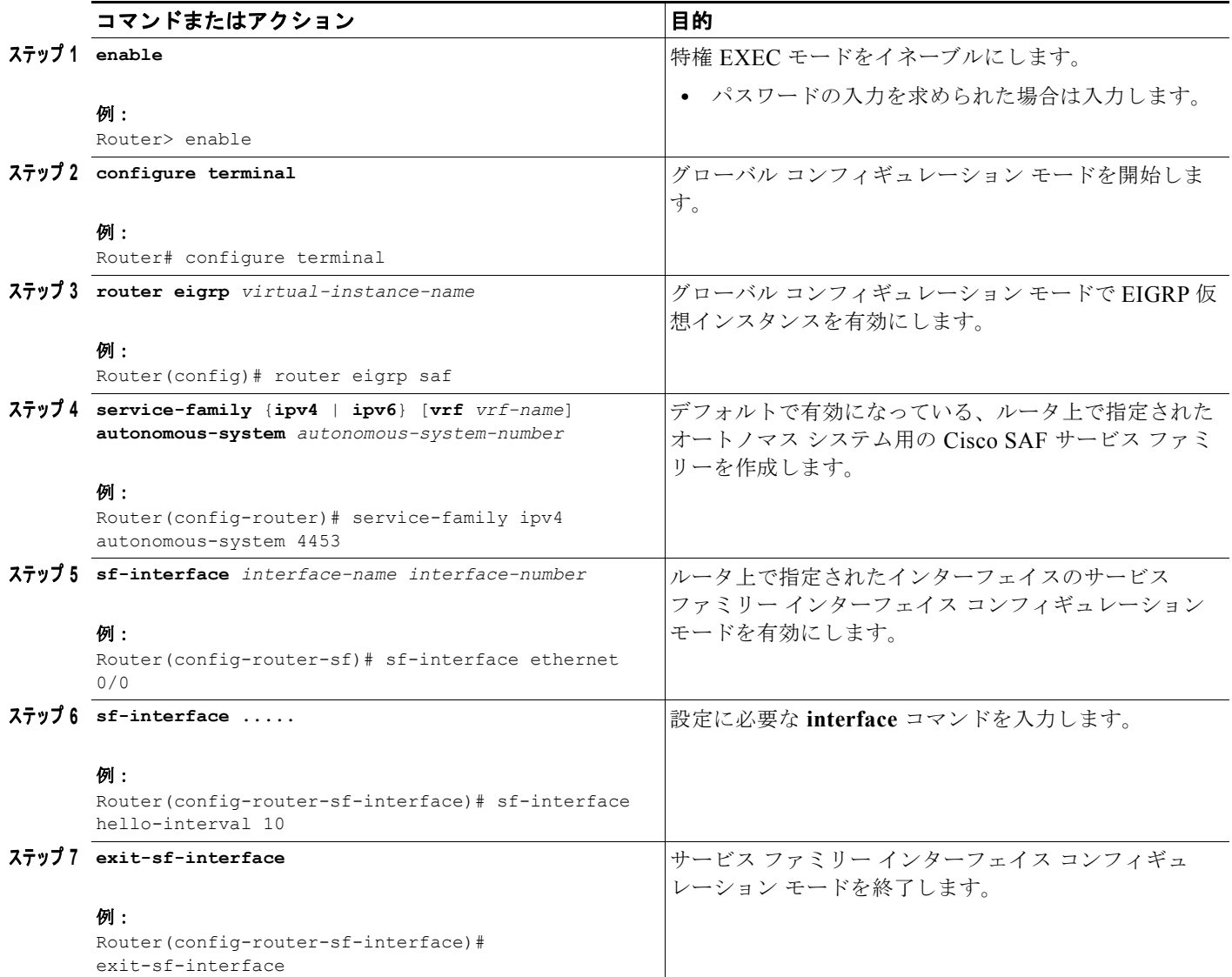

# <span id="page-11-0"></span>マルチトポロジ ネットワーク用の **Cisco SAF** の設定

次の設定を使用して、クライアントを登録し、名前付きトポロジにサービスをパブリッシュまたはサブ スクライブします。既存のトポロジ名を使用して 2 つ目のトポロジを別の ID に設定した場合は、同じ トポロジの 2 つの ID が作成されるのではなく、既存のトポロジが置き換えられます。

٦

マルチトポロジ ネットワーク用の Cisco SAF を設定するには、次のコマンドを使用します。

### 手順の概要

- **1. enable**
- **2. configure terminal**
- **3. router eigrp** *virtual-instance-name*
- **4. service-family** {**ipv4** | **ipv6**} [**vrf** *vrf-name*] **autonomous-system** *autonomous-system-number*
- **5. topology base**
- **6. exit-sf-topology**

#### 手順の詳細

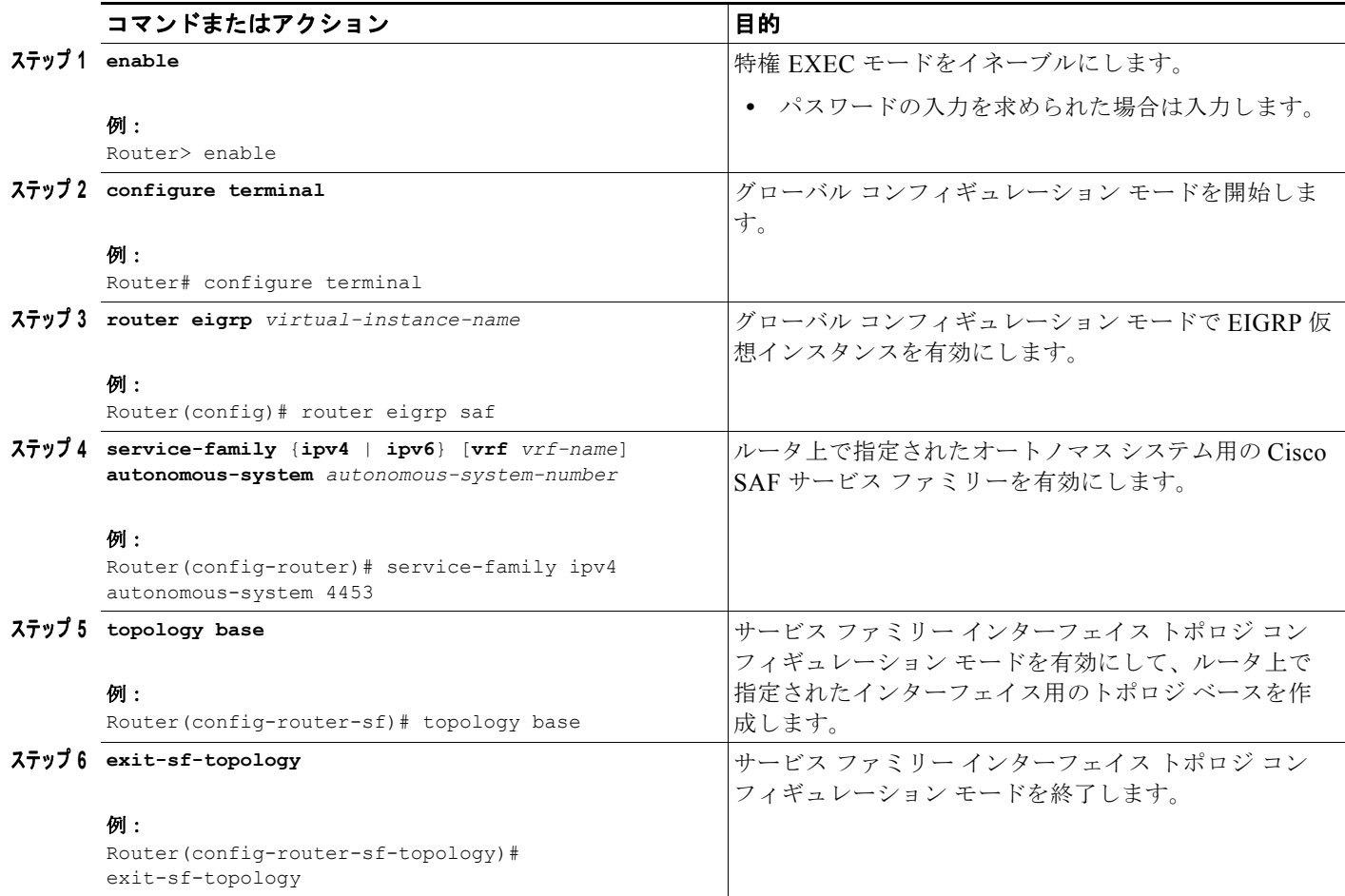

# <span id="page-12-0"></span>**Cisco SAF** の静的ネイバー関係の設定

次のコマンドを使用して、Cisco SAF Forwarder 間の静的ネイバー隣接関係を設定します。

### 手順の概要

- **1. enable**
- **2. configure terminal**
- **3. router eigrp** *virtual-instance-name*
- **4. service-family** {**ipv4** | **ipv6**} [**vrf** *vrf-name*] **autonomous-system** *autonomous-system-number*
- **5. neighbor** {*ip-address* {*interface-type interface-number* | **description** *word* | **maximum-service**} **maximum-service** *number* **[***threshold-value***] [dampened** | **reset-time** | **restart** *interval* **| restart-count** | **warning-only**]**}**

 $\overline{\mathbf{I}}$ 

### **6. exit-service-family**

### 手順の詳細

 $\blacksquare$ 

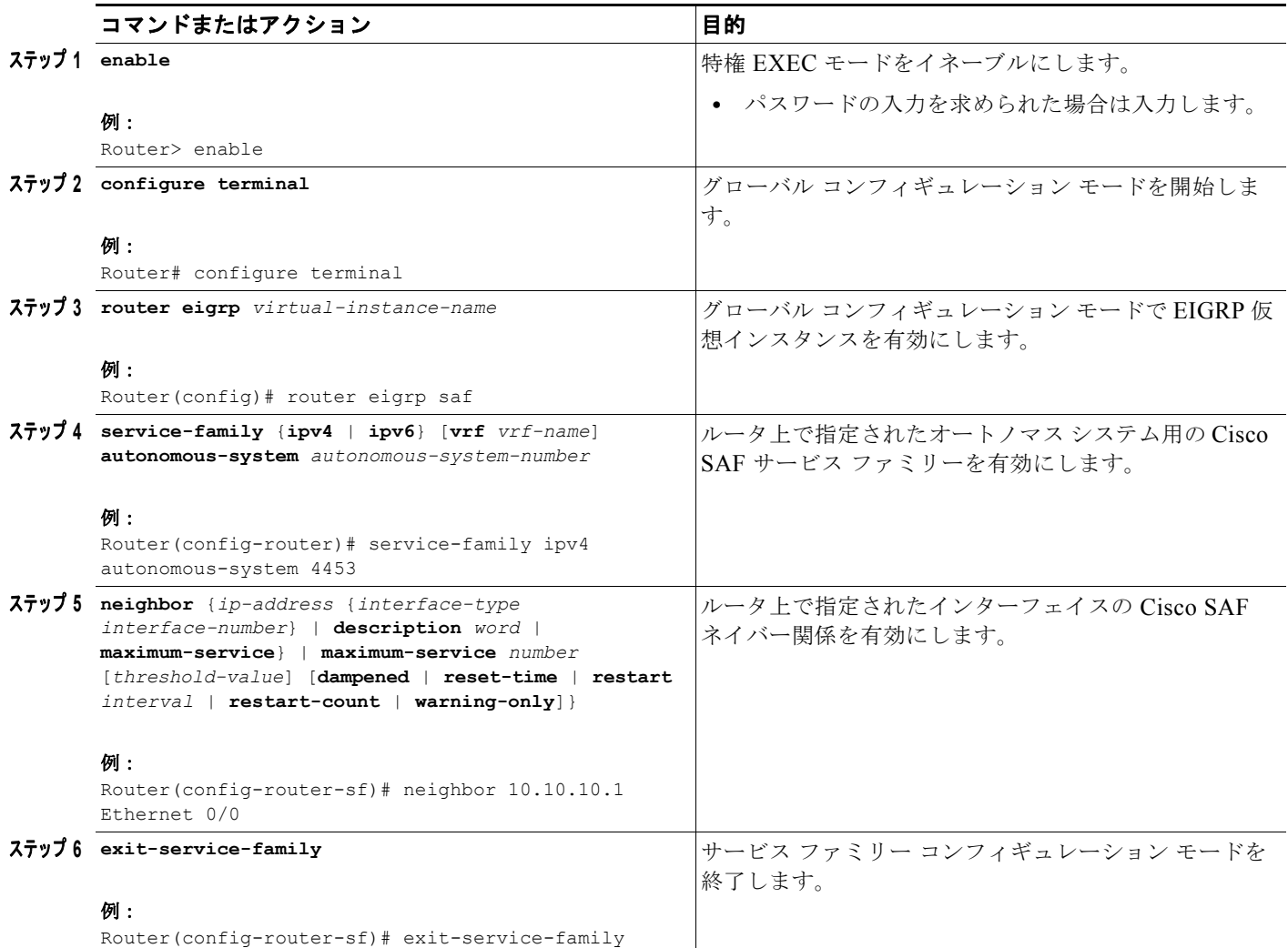

a pro

# <span id="page-14-0"></span>**Cisco SAF** のスタブ ルーティングの設定

Cisco SAF Forwarder をスタブ ルータとして設定できます。Cisco EIGRP スタブ ルーティングの詳細 については、『*Cisco IOS IP Routing: EIGRP Configuration Guide*』の「*[Configuring EIGRP](http://www.cisco.com/en/US/docs/ios/iproute/configuration/guide/irp_cfg_eigrp_ps6441_TSD_Products_Configuration_Guide_Chapter.html#wp1054883)*」モジュー ルを参照してください。

Cisco SAF スタブ ルータを作成するには、次のコマンドを使用します。

### 手順の概要

- **1. enable**
- **2. configure terminal**
- **3. router eigrp** *virtual-instance-name*
- **4. service-family** {**ipv4** | **ipv6**} [**vrf** *vrf-name*] **autonomous-system** *autonomous-system-number*
- **5. eigrp stub** [**receive-only | connected**]
- **6. exit-service-family**

### 手順の詳細

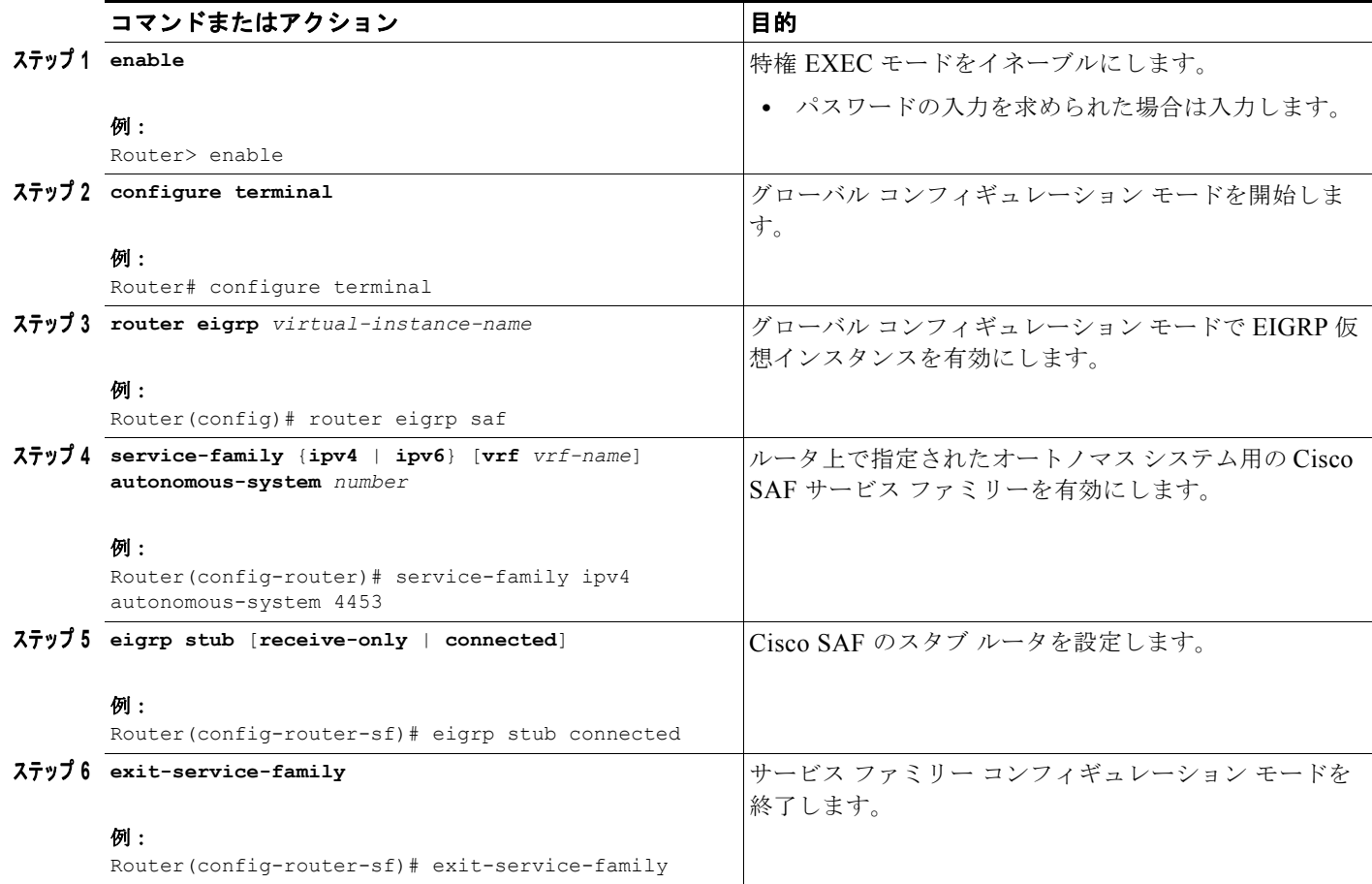

### <span id="page-15-0"></span>**Cisco SAF** のルート認証の設定

Cisco SAF ルート認証では、ルーティング プロトコルからのルーティング更新の Message Digest 5 (MD5; メッセージ ダイジェスト 5)認証が提供されます。各パケット内の MD5 鍵付きダイジェストに よって、未承認ソースからの不正なまたは偽のルーティング メッセージの導入が阻止されます。Cisco SAF のルート認証を設定するには、次のコマンドを使用します。

#### 手順の概要

- **1. enable**
- **2. configure terminal**
- **3. router eigrp** *virtual-instance-name*
- **4. service-family** {**ipv4** | **ipv6**} [**vrf** *vrf-name*] **autonomous-system** *autonomous-system-number*
- **5. sf-interface** *interface-name interface-number*
- **6. authentication key-chain** *name-of-chain*
- **7. authentication mode md5**
- **8. exit-sf-interface**
- **9. exit-service-family**
- **10. exit**
- **11. key chain** *name-of-chain*
- **12. key** *key-id*
- **13. key-string** *text*
- **14. accept-lifetime** *start-time* [**local {duration** *seconds | end-time* **| infinite**}]
- **15. send-lifetime** *start-time* [**local {duration** *seconds | end-time* **| infinite**}]
- **16. exit**

#### 手順の詳細

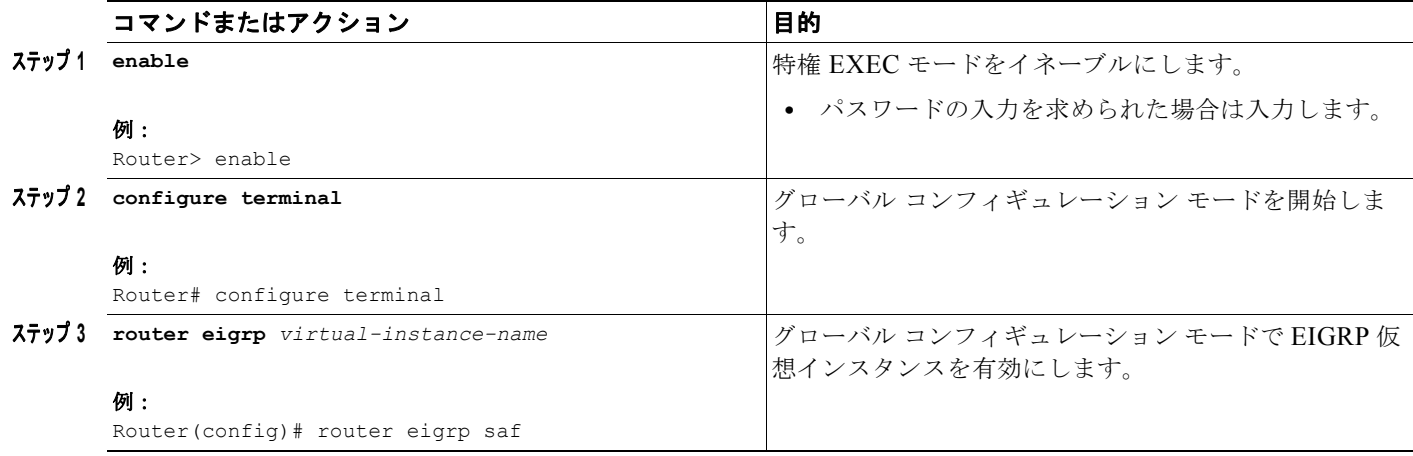

Ī

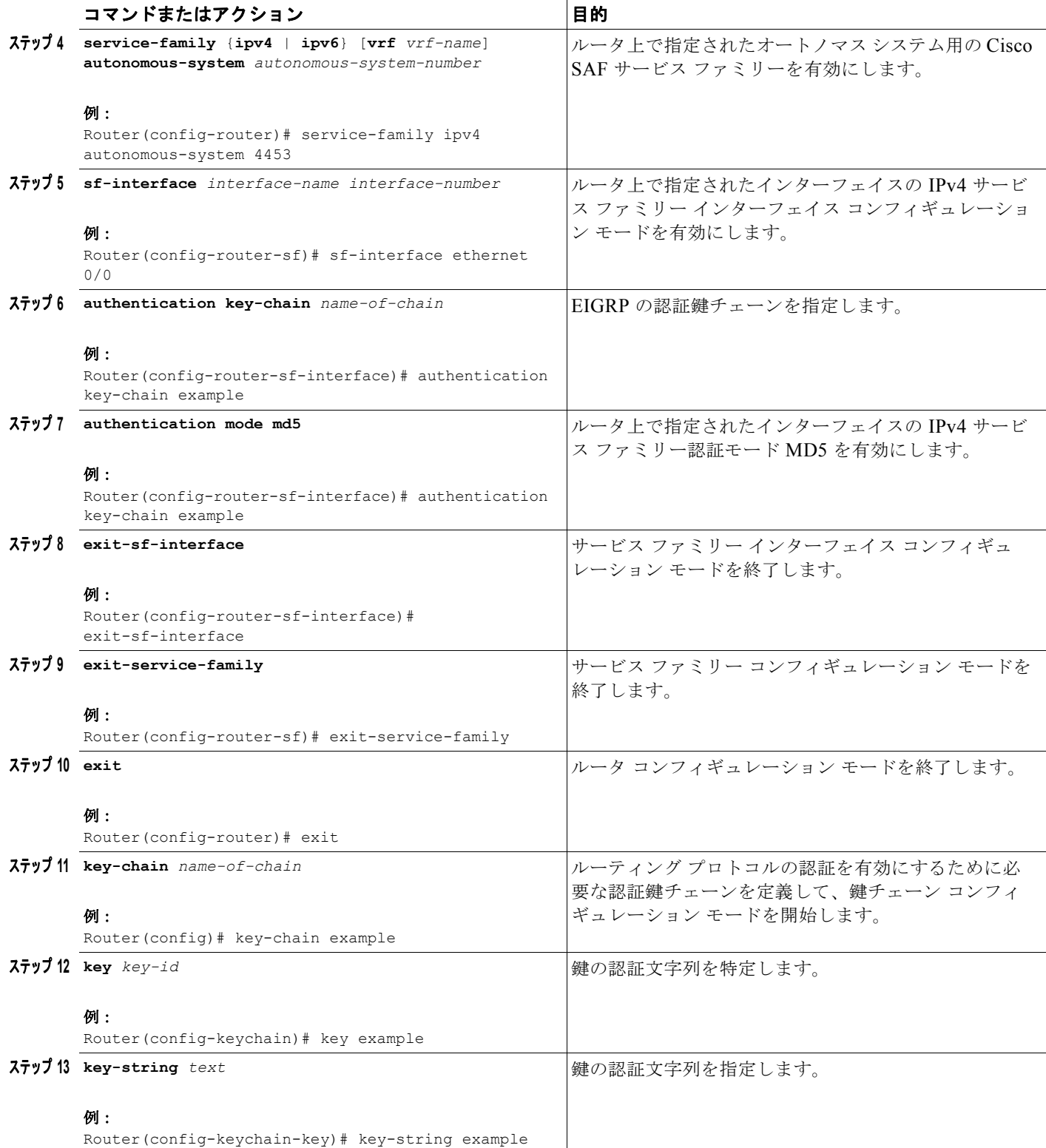

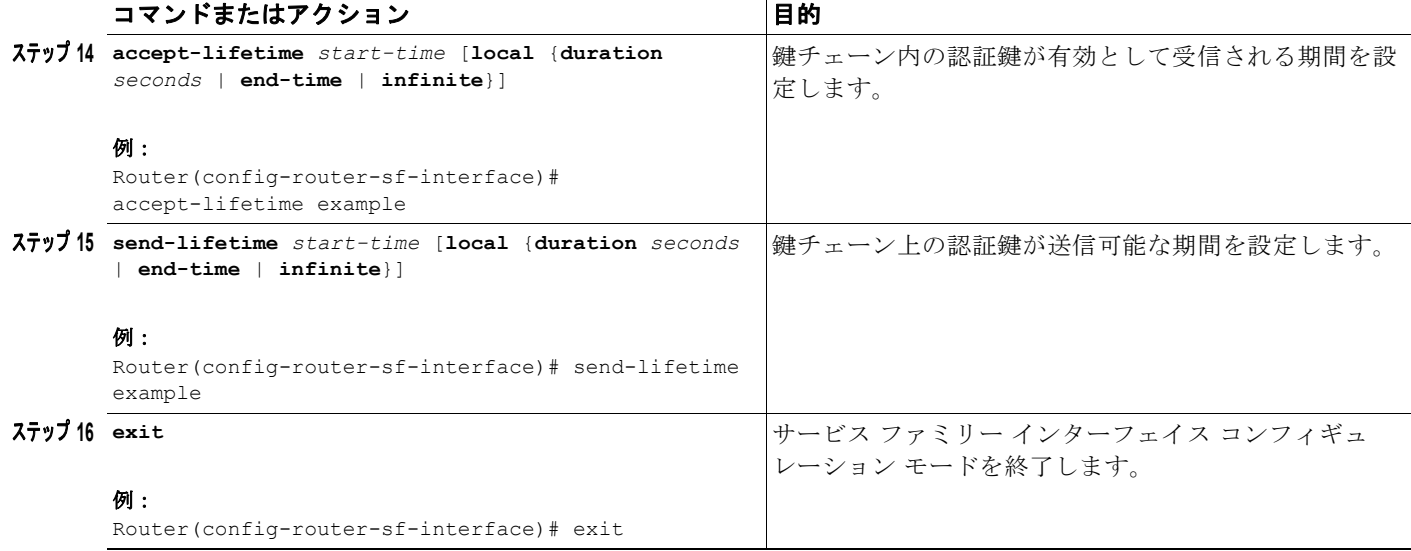

# <span id="page-17-0"></span>ネイバー変更と警告のログの設定

デフォルトで、ルーティング システムの安定性を監視して問題を特定できるように、ネイバー隣接関 係の変更がシステム ログに記録されます。無効にしたこのような変更のロギングを再度有効にする場 合は、次のコマンドを使用します。

#### 手順の概要

- **1. enable**
- **2. configure terminal**
- **3. router eigrp** *virtual-instance-name*
- **4. service-family** {**ipv4** | **ipv6**} [**vrf** *vrf-name*] **autonomous-system** *autonomous-system-number*
- **5. eigrp log-neighbor-changes**
- **6. eigrp log-neighbor-warnings**
- **7. exit-service-family**

#### 手順の詳細

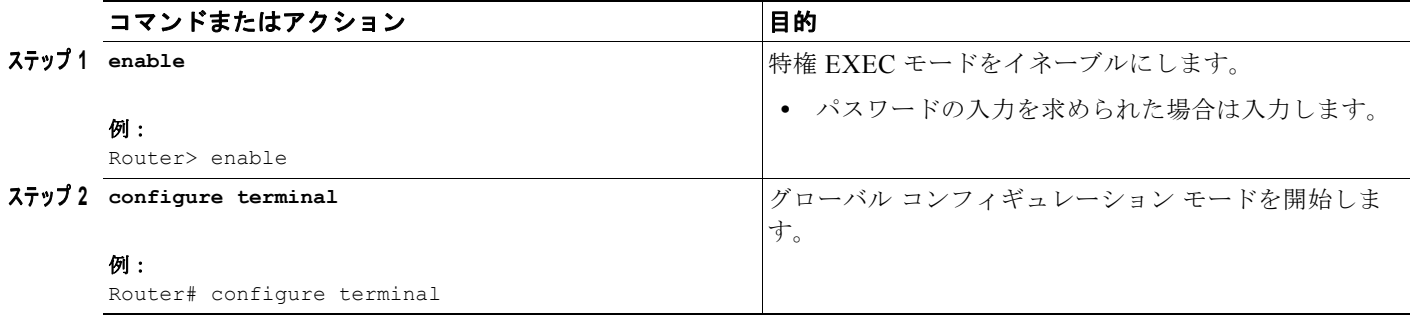

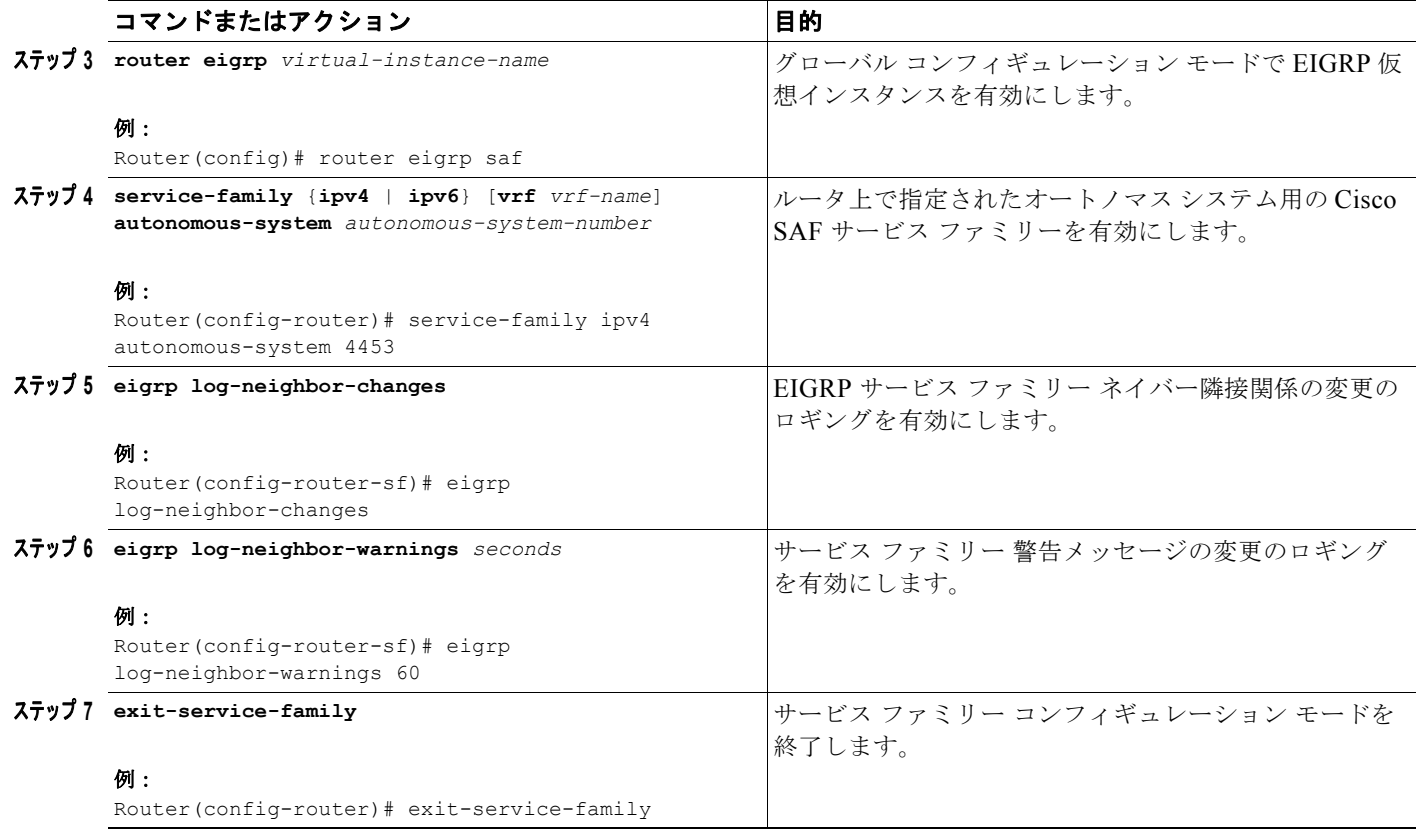

## <span id="page-18-0"></span>**Cisco SAF** に使用されるリンク帯域幅の割合の設定

デフォルトで、**bandwidth interface** 設定コマンドで設定されたように、リンク帯域幅の最大 50% が パケットに消費されます。別のレベルのリンク使用が必要な場合、または、設定された帯域幅が実際の リンク帯域幅に適合しない(ルート メトリックの計算に影響を与えるように設定されている)場合は、 この値を変更できます。次のコマンドを使用して、Cisco SAF に使用されるリンク帯域幅の割合を設定 します。

### 手順の概要

- **1. enable**
- **2. configure terminal**
- **3. router eigrp** *virtual-instance-name*
- **4. service-family** {**ipv4** | **ipv6**} [**vrf** *vrf-name*] **autonomous-system** *autonomous-system-number*
- **5. sf-interface** *interface-name interface-number*
- **6. bandwidth-percent** *maximum-bandwidth-percentage*
- **7. exit-sf-interface**

 $\overline{\mathsf{I}}$ 

### 手順の詳細

 $\blacksquare$ 

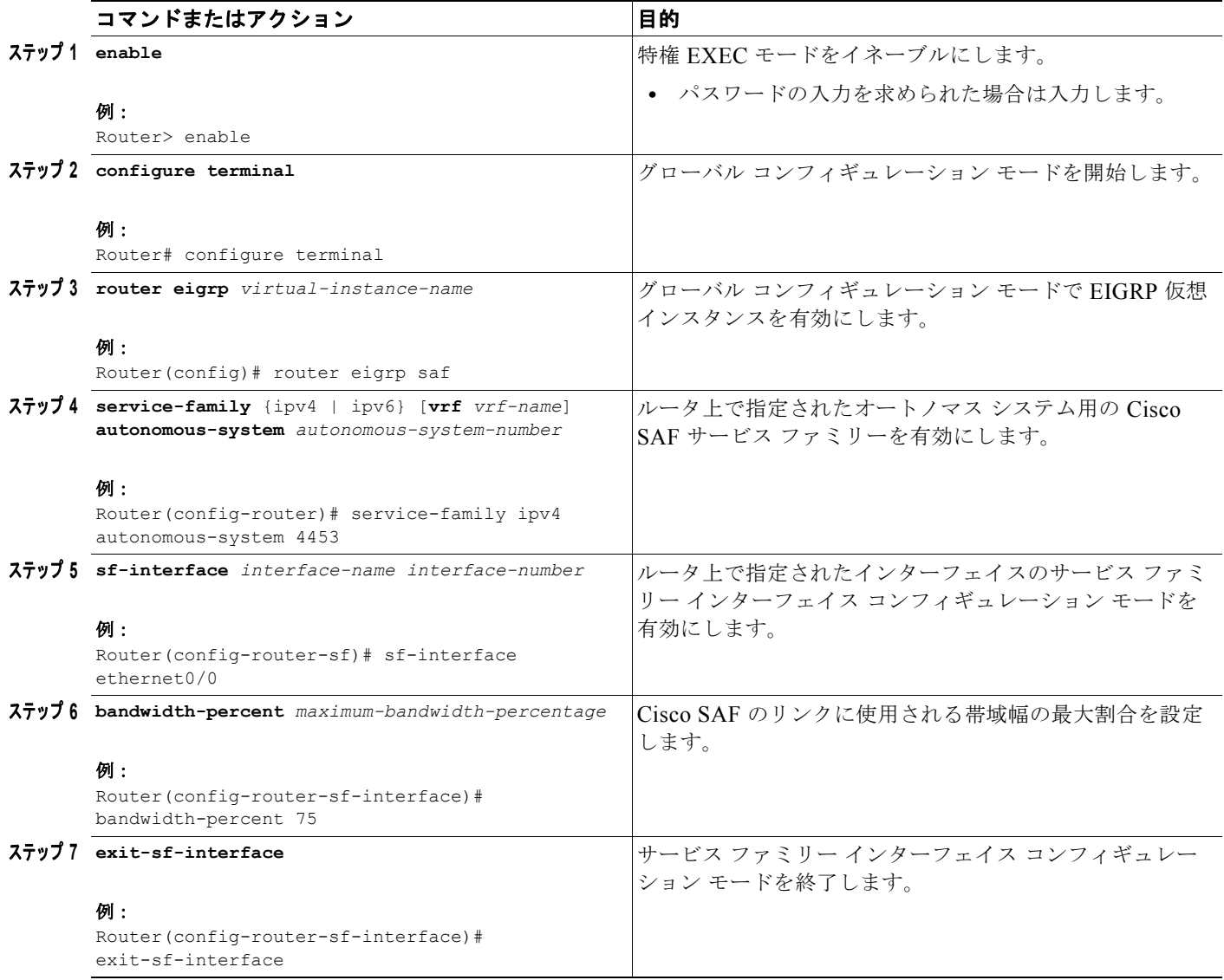

## <span id="page-20-0"></span>**Cisco SAF** インターフェイスのメトリック ダンプニング インターバルの 設定

メトリック コンポーネントは頻繁に変更される可能性があるため、その変更頻度がネットワークに影 響を与える可能性があります。頻繁に変更するためには、SAF インターフェイス経由で取得したプレ フィックスを更新して、すべての隣接ルータに送信する必要があります。この更新がさらなる更新を産 み、最悪の場合、ネットワーク規模のチャーンを引き起こす可能性があります。このような影響を回避 するために、ダンプニングしきい値を下回っている変更は無視できるように、メトリックを下げるか、 しきい値を設定することができます。

即時更新を引き起こすネットワーク変更には、新しい nexthop またはダウン インターフェイスかダウ ン ルータがルータ上で選択されるメトリックの変更が含まれます。

メトリック変更のダンプニングは変更またはタイム インターバルに基づいて設定できます。

ダンプニング方法によって次のように動作が異なります。

- **•** 変更ベースの場合は、特定のインターフェイス経由で取得されたルートの変更または特定のイン ターフェイス メトリックの変更が、最後にアドバタイズされた値から計算されたメトリックの変 更が非常に重要で更新を送信しなけらばならなくなるまで、隣接ルータにアドバタイズされませ ん。
- **•** インターバル ベースの場合は、特定のインターフェイス経由で取得されたルートの変更または特 定のインターフェイス メトリックの変更が、指定されたインターバルが経過するまで、または、 その変更によって新しいルート パスが選択されなければ、隣接ルータにアドバタイズされません。 タイマーが切れると、レポートに対する変更が未処理のルートが送信されます。ルートが変更さ れ、そのルートの最終メトリックが最後に更新されたメトリックと一致する場合は、更新された ルータが送信されません。

変更ベースとインターバル ベースのメトリック ダンプニング設定の詳細については、次のセクション を参照してください。

- **•** [「変更ベースのダンプニング設定」](#page-20-1)
- **•** 「インターバル [ベースのダンプニング設定」](#page-22-0)

### <span id="page-20-1"></span>変更ベースのダンプニング設定

次のコマンドを使用して、Cisco SAF インターフェイスの変更ベースの最大ダンプニング割合を設定し ます。

#### 手順の概要

- **1. enable**
- **2. configure terminal**
- **3. router eigrp** *virtual-instance-name*
- **4. service-family** {**ipv4** | **ipv6**} [**vrf** *vrf-name*] **autonomous-system** *autonomous-system-number*
- **5. sf-interface** *interface-name interface-number*
- **6. dampening-change** [*change-percentage***]**
- **7. exit-sf-interface**

 $\overline{\mathsf{I}}$ 

### 手順の詳細

 $\blacksquare$ 

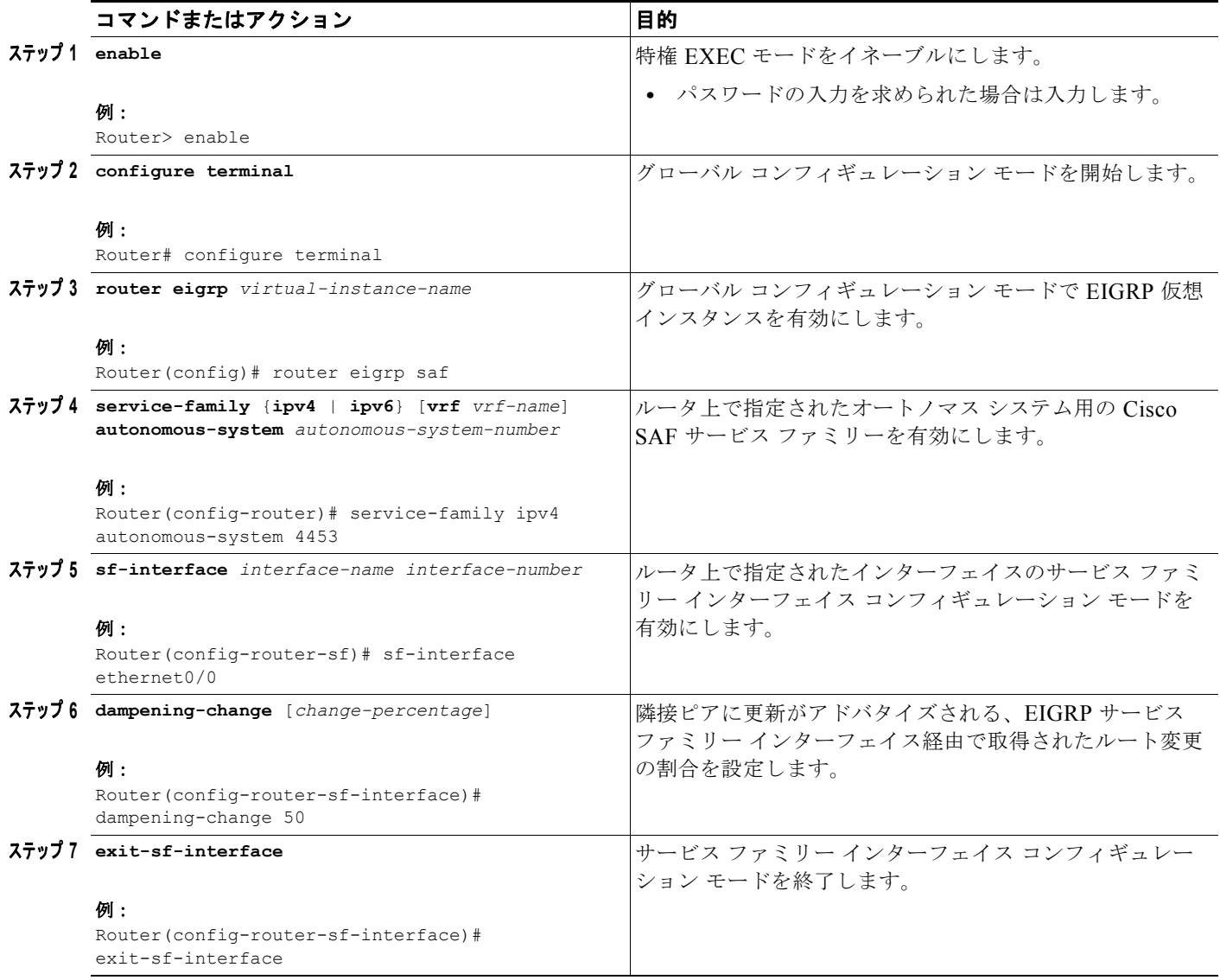

### <span id="page-22-0"></span>インターバル ベースのダンプニング設定

次のコマンドを使用して、Cisco SAF インターフェイスのインターバル ベースのダンプニングを設定 します。設定した値によって、Cisco SAF インターフェイスとピアに影響を与えるトポロジ変更による 更新が発生するインターバルが設定されます。

### 手順の概要

- **1. enable**
- **2. configure terminal**
- **3. router eigrp** *virtual-instance-name*
- **4. service-family** {**ipv4** | **ipv6**} [**vrf** *vrf-name*] **autonomous-system** *autonomous-system-number*
- **5. sf-interface** *interface-name interface-number*
- **6. dampening-interval** [*interval***]**
- **7. exit-service-family**

#### 手順の詳細

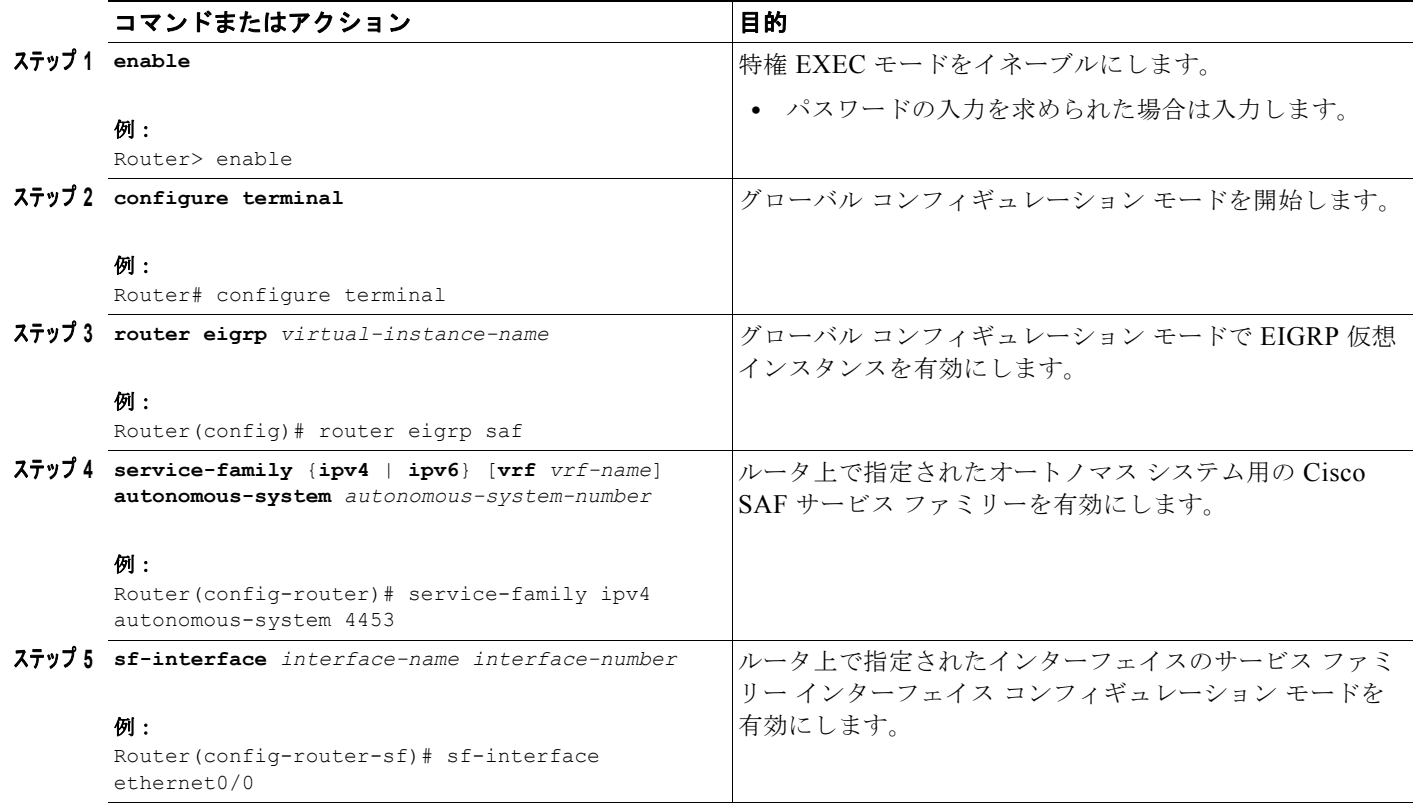

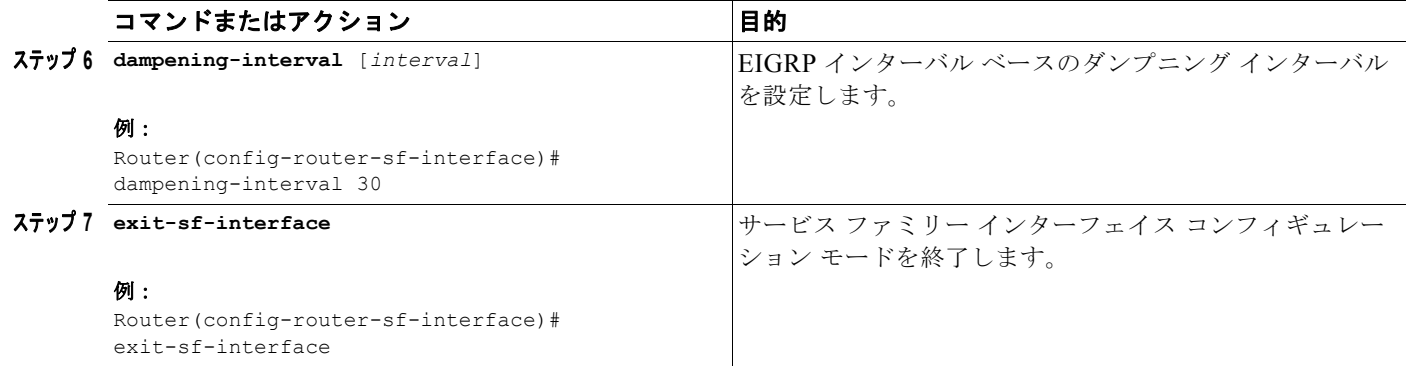

## <span id="page-23-0"></span>**hello** パケット間のインターバルとホールド タイムの調整

ルーティング デバイスは定期的に hello パケットをやり取りすることによって、直接接続されたネット ワーク上の他のルータを動的に調査します。この情報は、ネイバーの検出と、ネイバーが到達不能また は動作不能になった時点の認識に使用されます。

デフォルトで、hello パケットは 5 秒間隔で送信されます。例外は、デフォルトの hello インターバル が 60 秒の低速 NonBroadcast MultiAccess (NBMA: 非ブロードキャスト マルチアクセス) メディアの 場合です。低速とは、**bandwidth interface** 設定コマンドで指定されているように、T1 以下のレート を指します。高速 NBMA ネットワークのデフォルトの hello インターバルは 5 秒です。フレーム リ レーや Switched Multimegabit Data Service(SMDS; スイッチド マルチメガビット データ サービス) に使用されるネットワークは、NBMA と見なされる場合と見なされない場合があることに注意してく ださい。このようなネットワークは、インターフェイスが物理マルチキャストを使用するように設定さ れていない場合は NBMA と見なされ、それ以外の場合は NBMA と見なされません。

ホールド タイムは、hello パケット内でアドバタイズされ、送信元が有効であると見なすべき時間をネ イバーに指示します。デフォルトのホールド タイムは、hello インターバルの 3 倍、つまり、15 秒で す。低速 NBMA ネットワークのデフォルトのホールド タイムは 180 秒です。混雑したネットワークや 大規模なネットワーク上では、デフォルトのホールド タイムでは、すべてのルータがネイバーから hello パケットを受信するのに不十分な場合があります。この場合、ホールド タイムを増やすこともで きます。ホールド タイムを調整する場合は、テクニカルサポート担当者に相談してください。オート ノマス システム番号で指定された特別なルーティング プロセス用のインターフェイスに関するホール ド タイムを変更するには、**hold time** コマンドを使用します。

hello パケット間のインターバルとホールド タイムを調整できます。hello パケット間のインターバル とホールド タイムを変更するには、インターフェイス コンフィギュレーション モードで次のコマンド を使用します。

#### 手順の概要

- **1. enable**
- **2. configure terminal**
- **3. router eigrp** *virtual-instance-name*
- **4. service-family** {**ipv4** | **ipv6**} [**vrf** *vrf-name*] **autonomous-system** *number*
- **5. sf-interface** *interface-name interface-number*
- **6. hello-interval** *seconds*
- **7. hold-time** *seconds*
- **8. exit-sf-interface**

### 手順の詳細

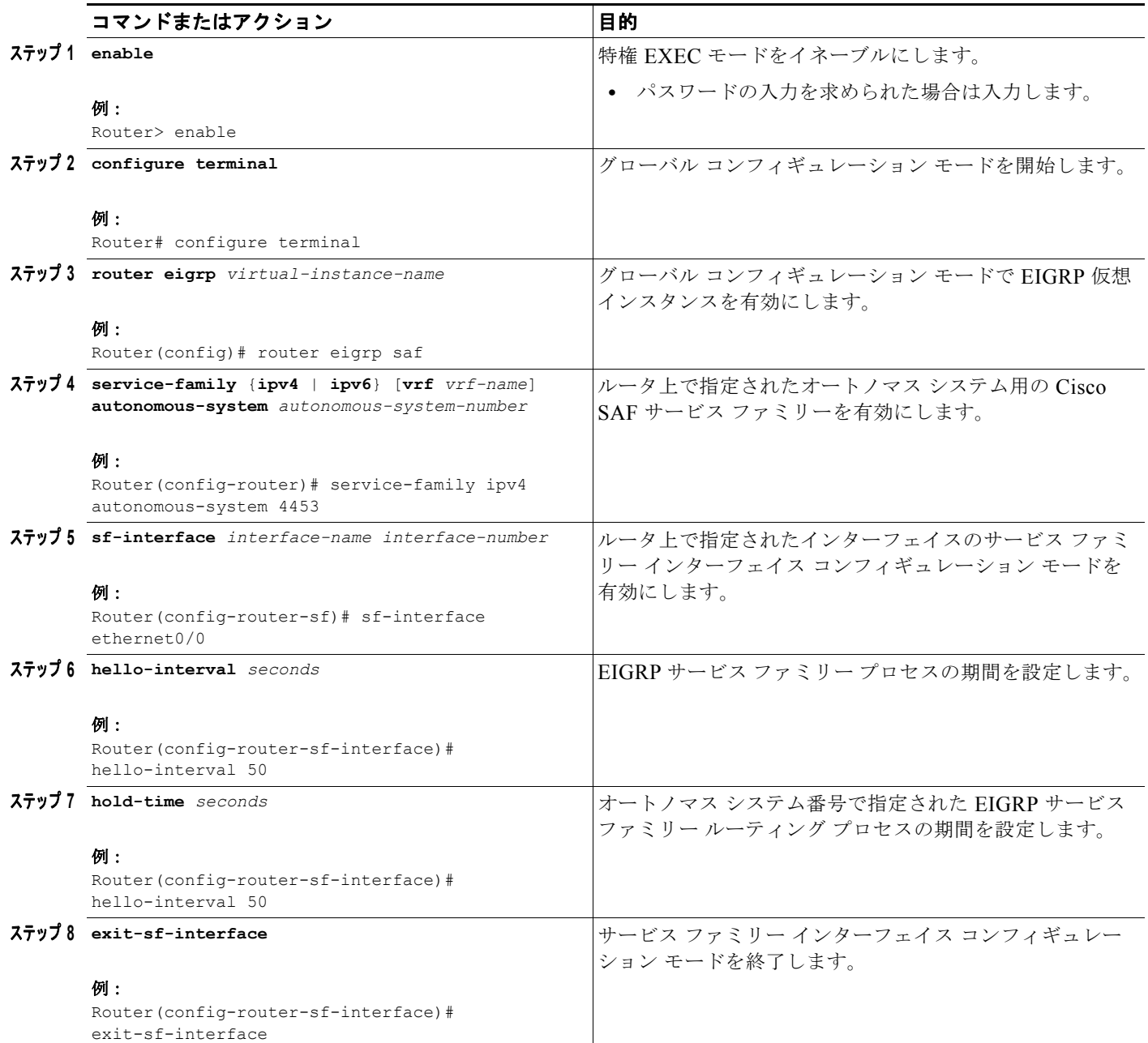

٦

# <span id="page-25-0"></span>スプリット ホライズンの無効化

インターフェイス上でスプリット ホライズンが有効になっている場合は、ルート情報(更新パケット や照会パケットなど)の発信元であるインターフェイス以外のルータによるその情報のアドバタイズが ブロックされます。この方法で更新パケットと照会パケットを制御することによって、ルーティング ループの可能性が軽減されます。

多くの場合、この動作によって、特にリンクが切断されているときに、複数のルーティング デバイス 間の通信が最適化されます。ただし、非ブロードキャスト ネットワーク(フレーム リレーや SMDS な ど)を使用している場合は、この動作では不十分な状況が発生する可能性があります。その場合は、 Cisco SAF を設定したネットワークを含めて、スプリット ホライズンを無効にすることができます。

デフォルトでは、すべてのインターフェイス上でスプリット ホライズンが有効になっています。スプ リット ホライズンを無効にするには、インターフェイス コンフィギュレーション モードで、**no split-horizon** コマンドを使用します。

#### 手順の概要

- **1. enable**
- **2. configure terminal**
- **3. router eigrp** *virtual-instance-name*
- **4. service-family** {**ipv4** | **ipv6**} [**vrf** *vrf-name*] **autonomous-system** *autonomous-system-number*
- **5. sf-interface** *interface-name interface-number*
- **6. no split-horizon**
- **7. exit-sf-interface**

### 手順の詳細

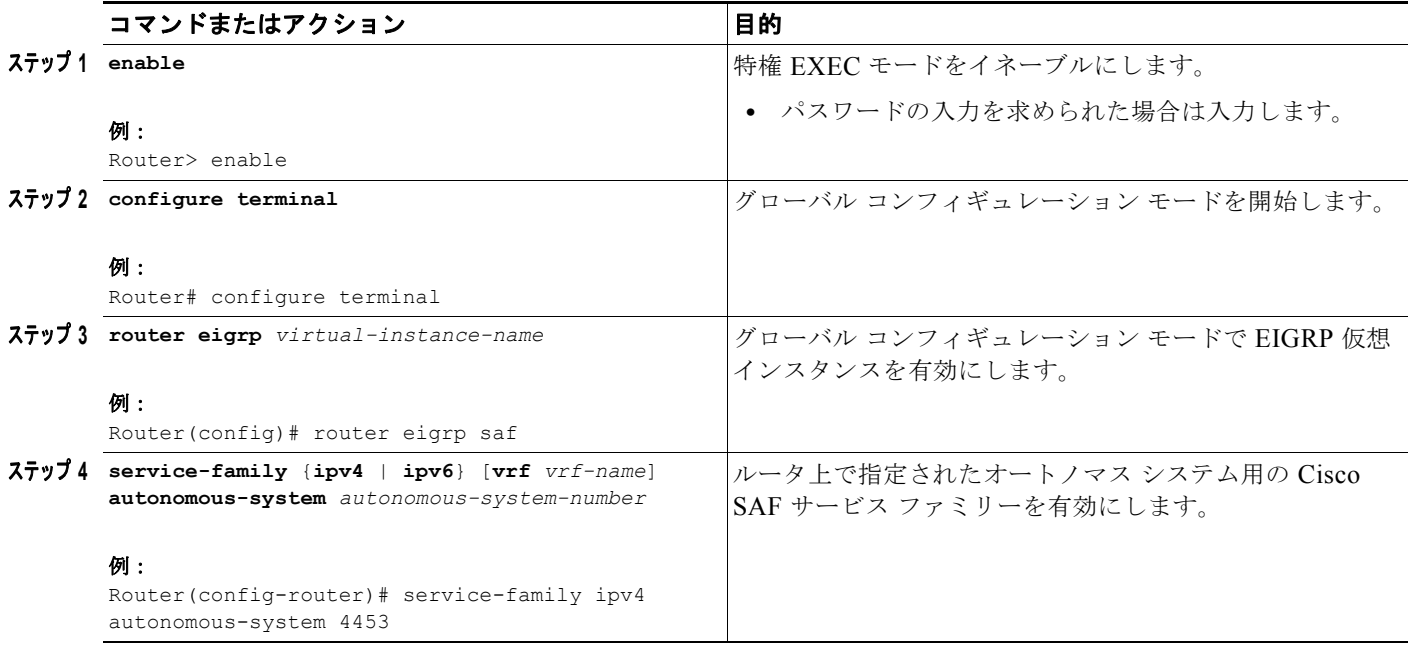

T

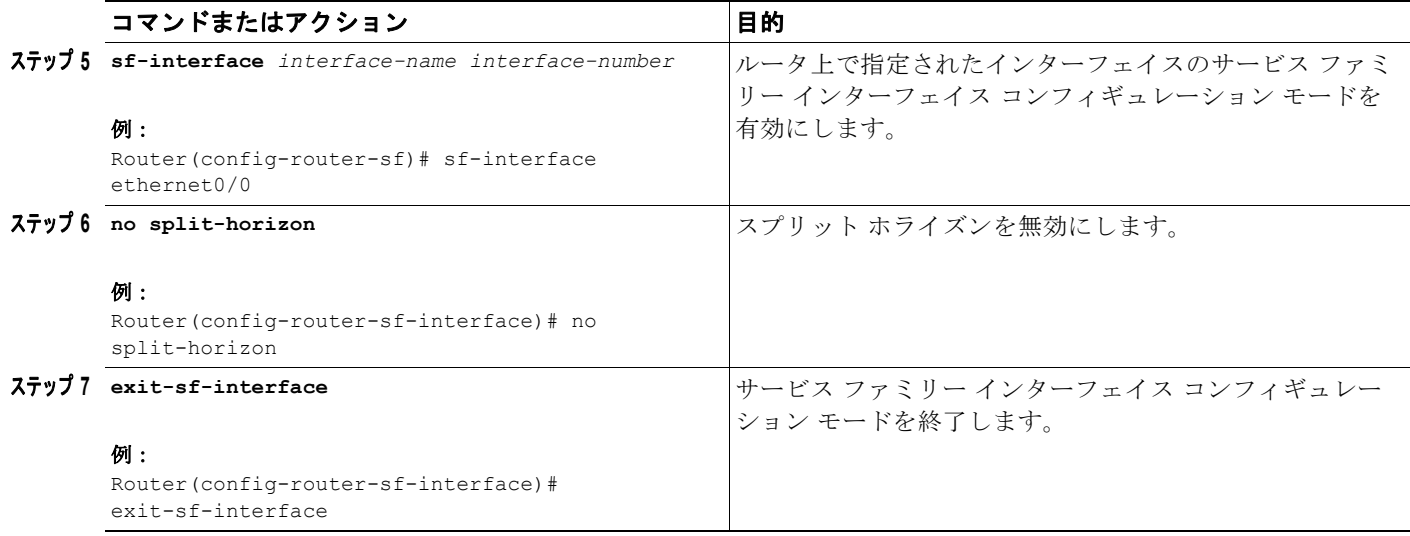

## <span id="page-26-0"></span>メトリック最大ホップ数の設定

最大ホップ数によって、サービスをアドバタイズする目的で伝搬可能なホップ数が制限されます。デ フォルトの最大ホップ数は 100 です。

サービスのアドバタイズに使用されるホップ数を制限するには、次のコマンドを使用します。

#### 手順の概要

- **1. enable**
- **2. configure terminal**
- **3. router eigrp** *virtual-instance-name*
- **4. service-family** {**ipv4** | **ipv6**} [**vrf** *vrf-name*] **autonomous-system** *autonomous-system-number*
- **5. sf-interface** *interface-name interface-number*
- **6. metric maximum-hops** *hop-count*
- **7. exit-sf-interface**

### 手順の詳細

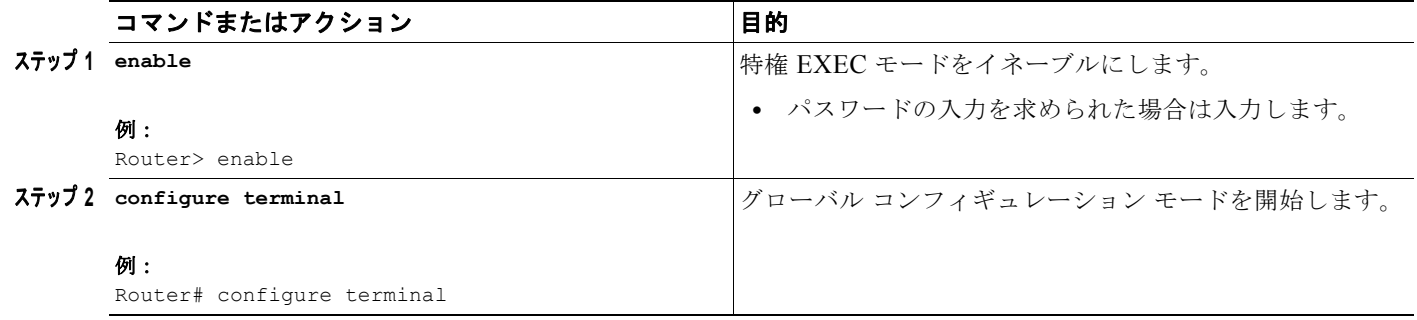

 $\blacksquare$ 

 $\overline{1}$ 

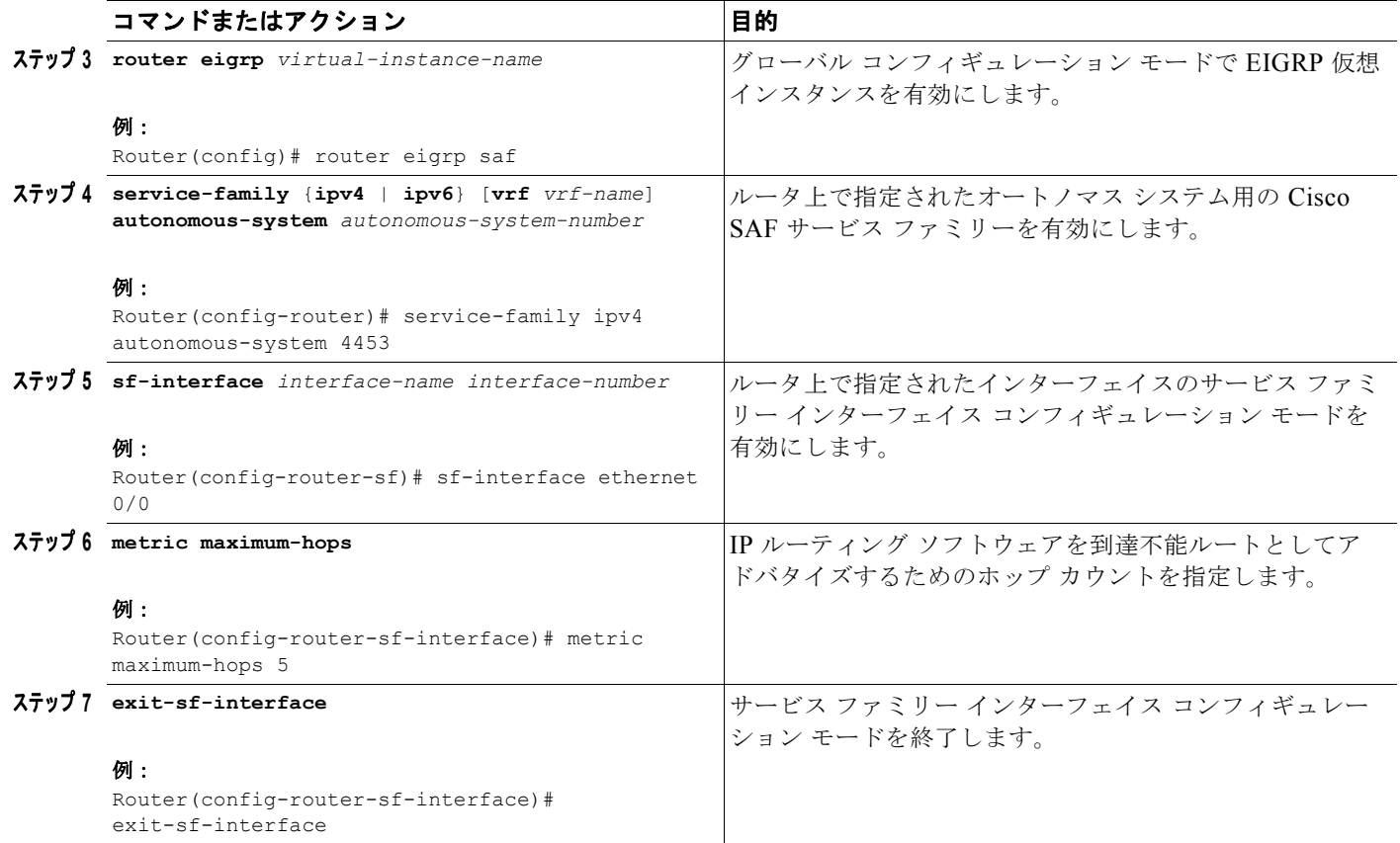

**Cisco IOS Service Advertisement Framework** コンフィギュレーション ガイド

# <span id="page-28-0"></span>**Cisco SAF Client** の設定

ここでは、Cisco Service Advertisement Framework (Cisco SAF) Client を設定するためのタスクにつ いて説明します。

Cisco SAF Client は、次のいずれかの方法で Cisco SAF ネットワークに接続します。

- **•** 内部 API を使用して Cisco SAF Forwarder に接続する場合は、Cisco SAF Forwarder と同じルータ 上に存在します。
- **•** Cisco SAF Forwarder の外部に存在します。この設定では、SAF Client は Cisco SAF External Client と呼ばれ、Cisco SAF Forwarder に接続するためのプロトコル インターフェイスが必要にな ります。

## 前提条件

事前に必要な作業:

- **•** Cisco SAF Client を設定する前に、「[Cisco SAF Client](#page-5-0) の概要」(P.6)に記載された概念を理解して おく必要があります。
- **•** 別々の LAN 上に配置された Cisco SAF External Client のネイバー関係を設定する前に、各 Cisco External Client 間の IP ルーティングが設定されていることを確認してください。

## 制約事項

Cisco SAF は現在、最大 50 台の Cisco SAF External Client をサポートします。

## **Cisco SAF External Client** の設定

Cisco SAF External Client を設定するには、次のコマンドを使用します。

### 手順の概要

 $\overline{1}$ 

- **1. enable**
- **2. configure terminal**
- **3. router eigrp** *virtual-instance-name*
- **4. service-family** {**ipv4** | **ipv6**} [**vrf** *vrf-name*] **autonomous-system** *autonomous-system-number*
- **5. topology base**
- **6. external-client** *client\_label*
- **7. exit-sf-topology**
- **8. exit-service-family**
- **9. exit**
- **10. service-family external-client listen** {**ipv4** | **ipv6**} *tcp\_port\_number*
- **11. external-client** *client-label*
- **12. username** *user-name*
- **13. password** *password-name*

 $\overline{\mathsf{I}}$ 

**14. keepalive** *number*

**15. exit**

### 手順の詳細

 $\blacksquare$ 

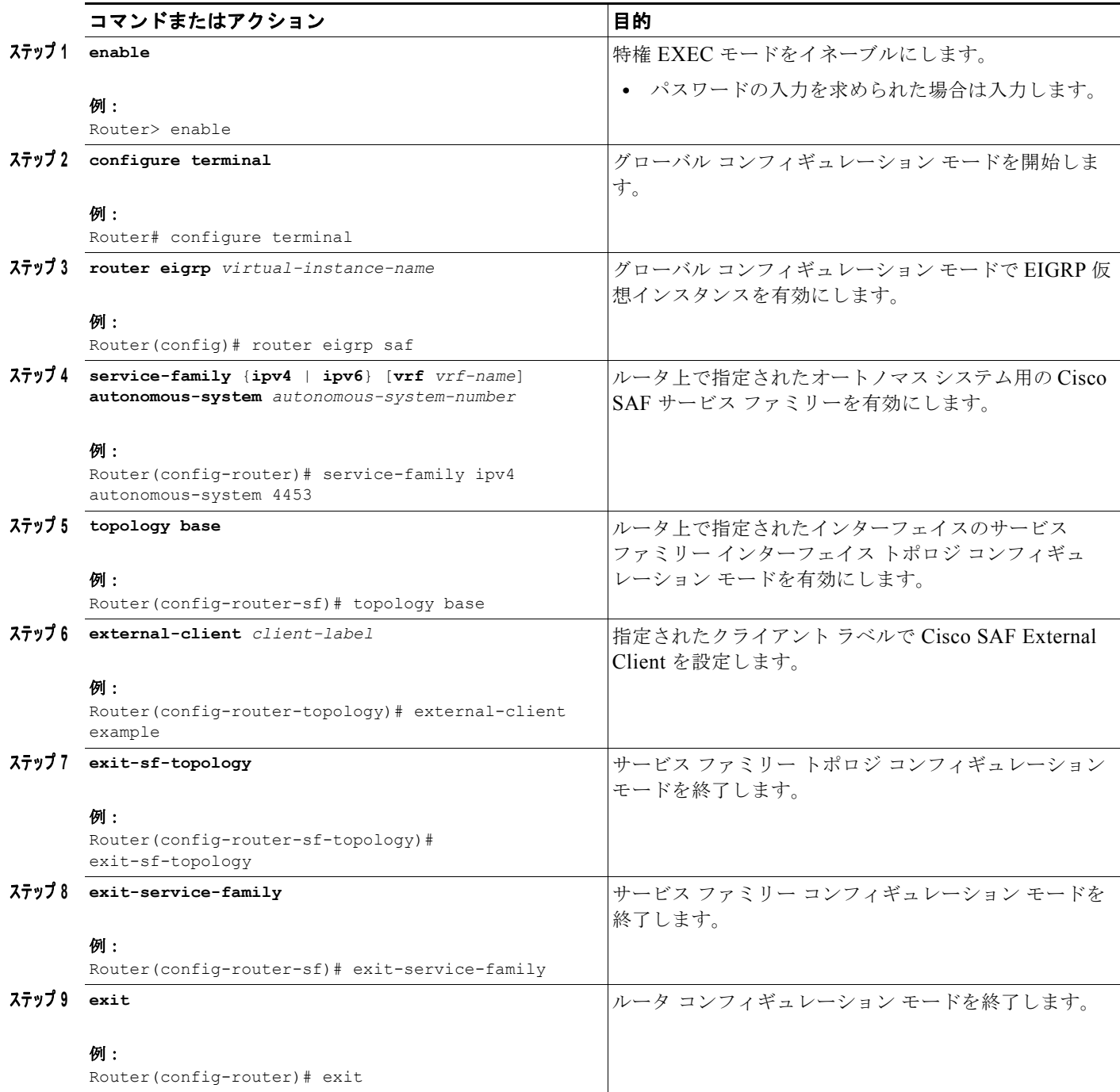

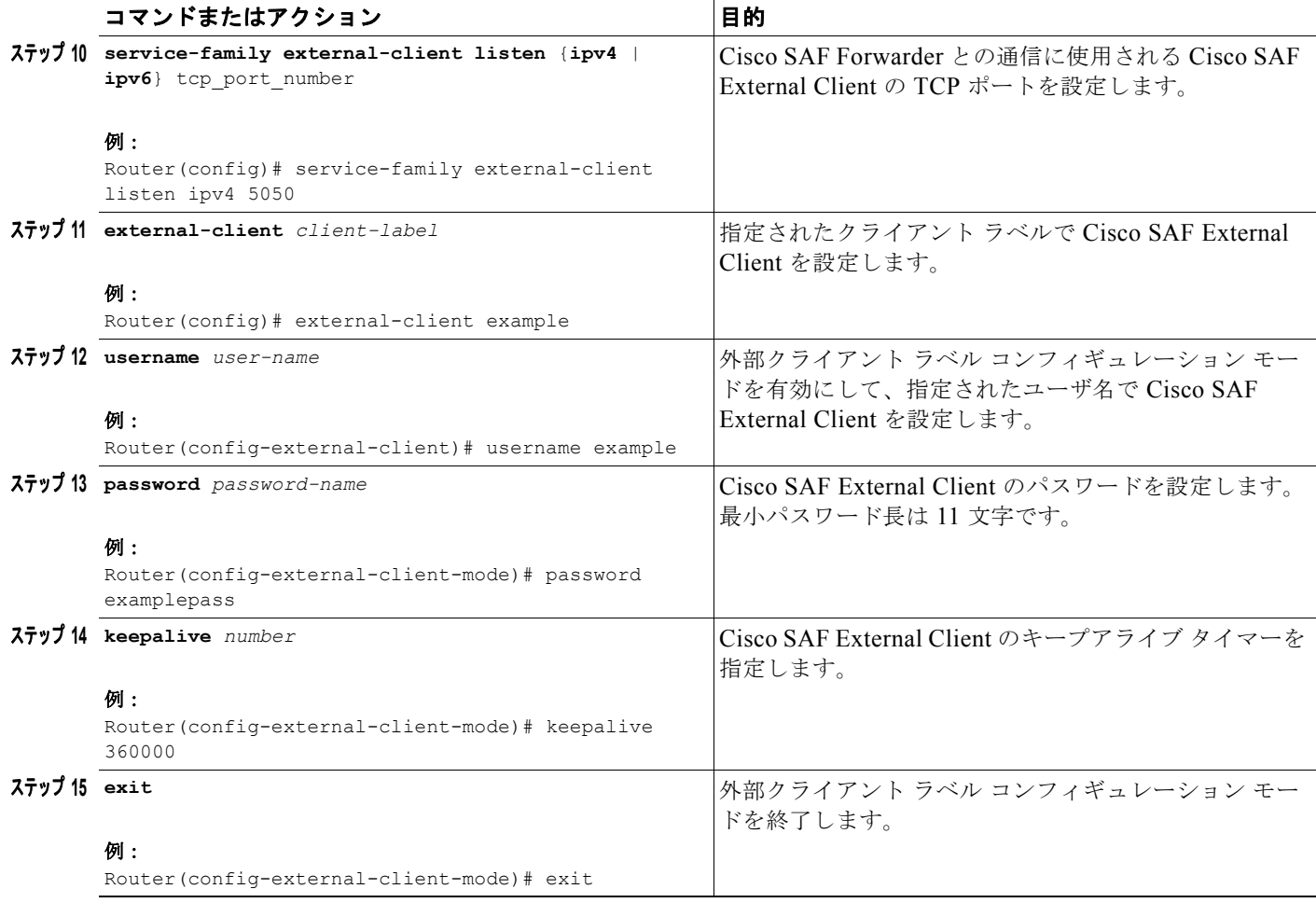

# <span id="page-30-0"></span>**Cisco SAF** 統計情報の表示

 $\Gamma$ 

Cisco SAF 統計情報を表示するには、EXEC モードで次のコマンドを使用します。

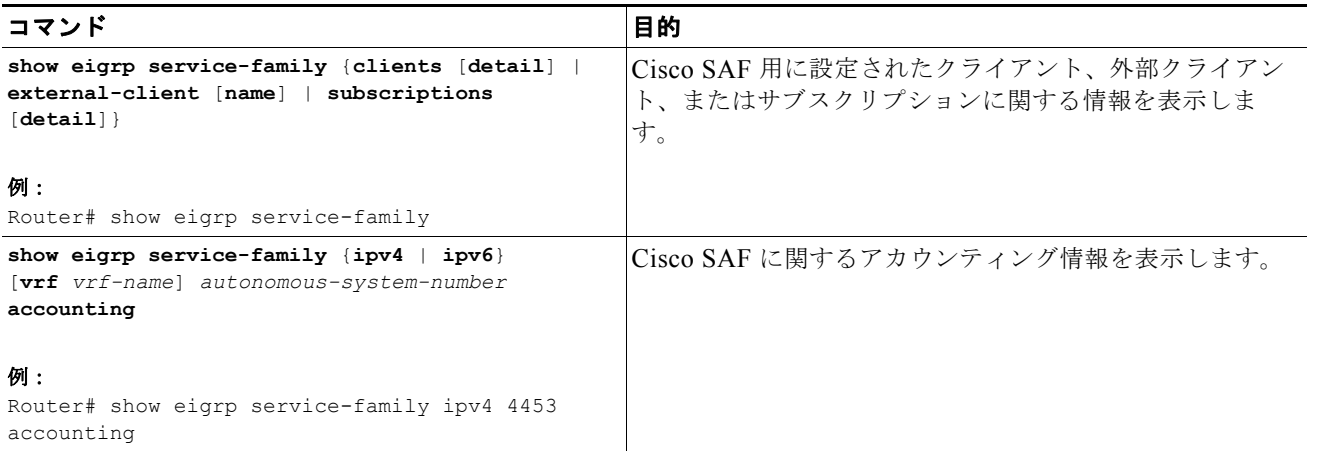

#### **Cisco SAF** 統計情報の表示

 $\blacksquare$ 

 $\overline{\mathsf{I}}$ 

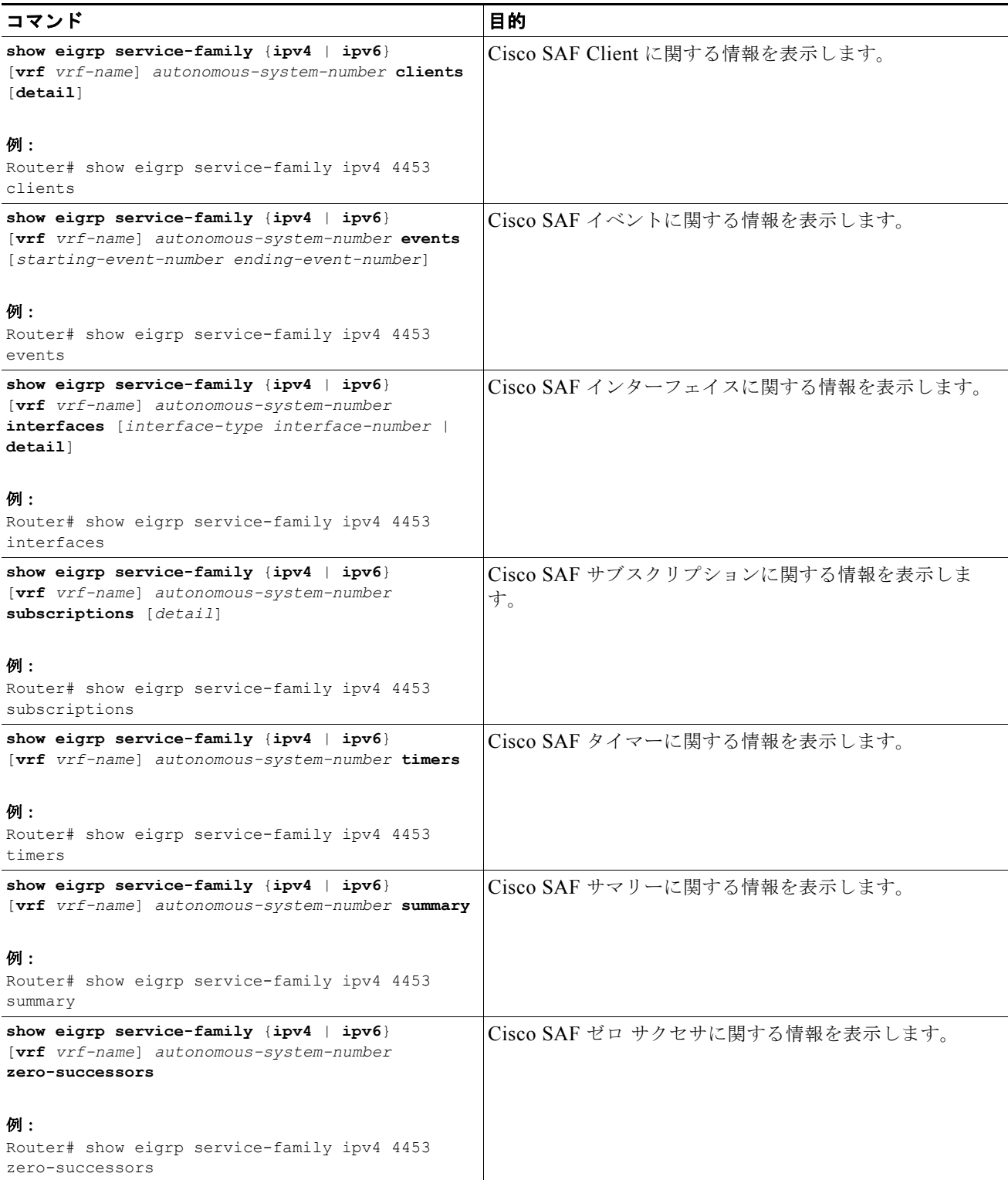

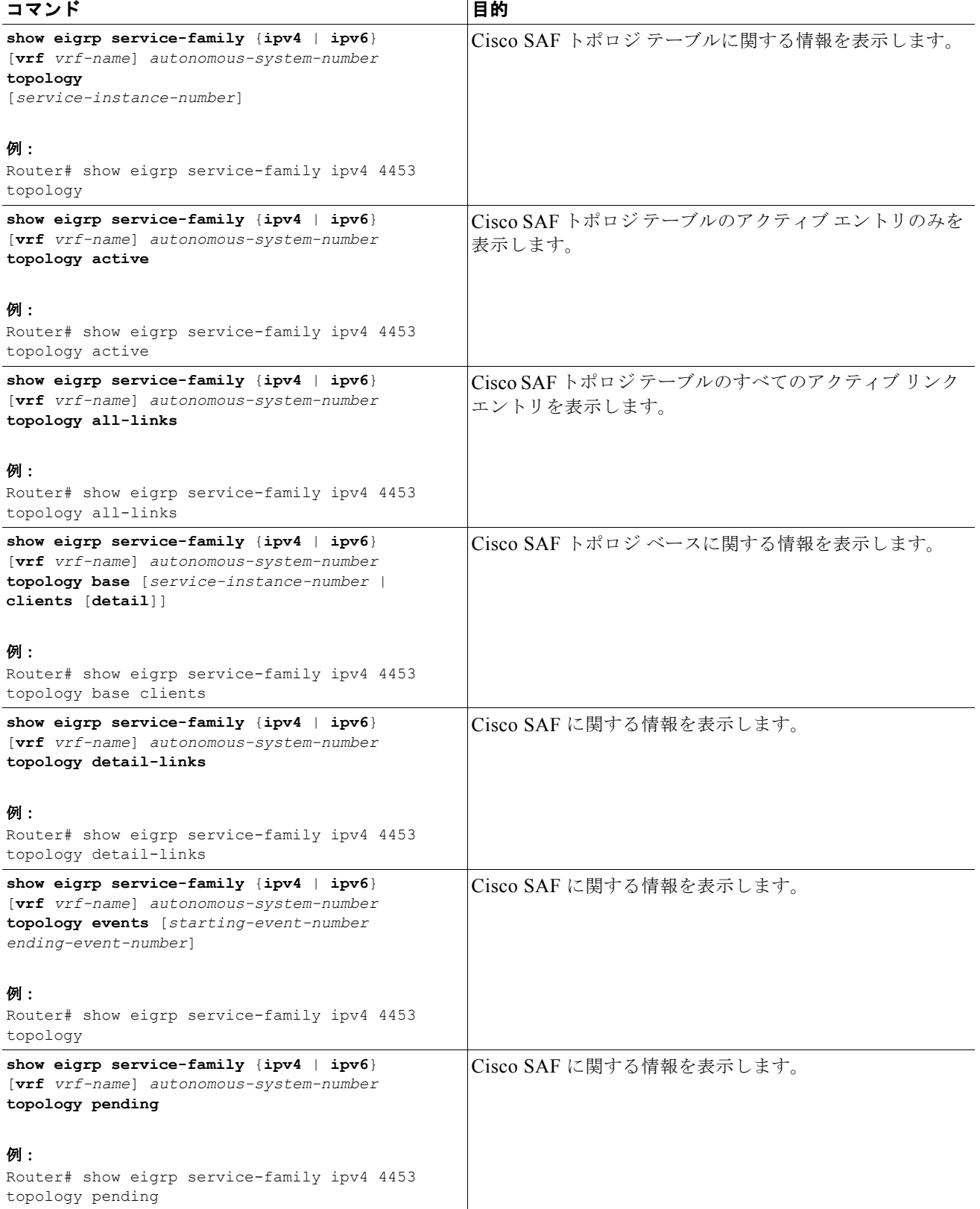

#### **Cisco SAF** 統計情報の表示

 $\blacksquare$ 

 $\overline{\mathsf{I}}$ 

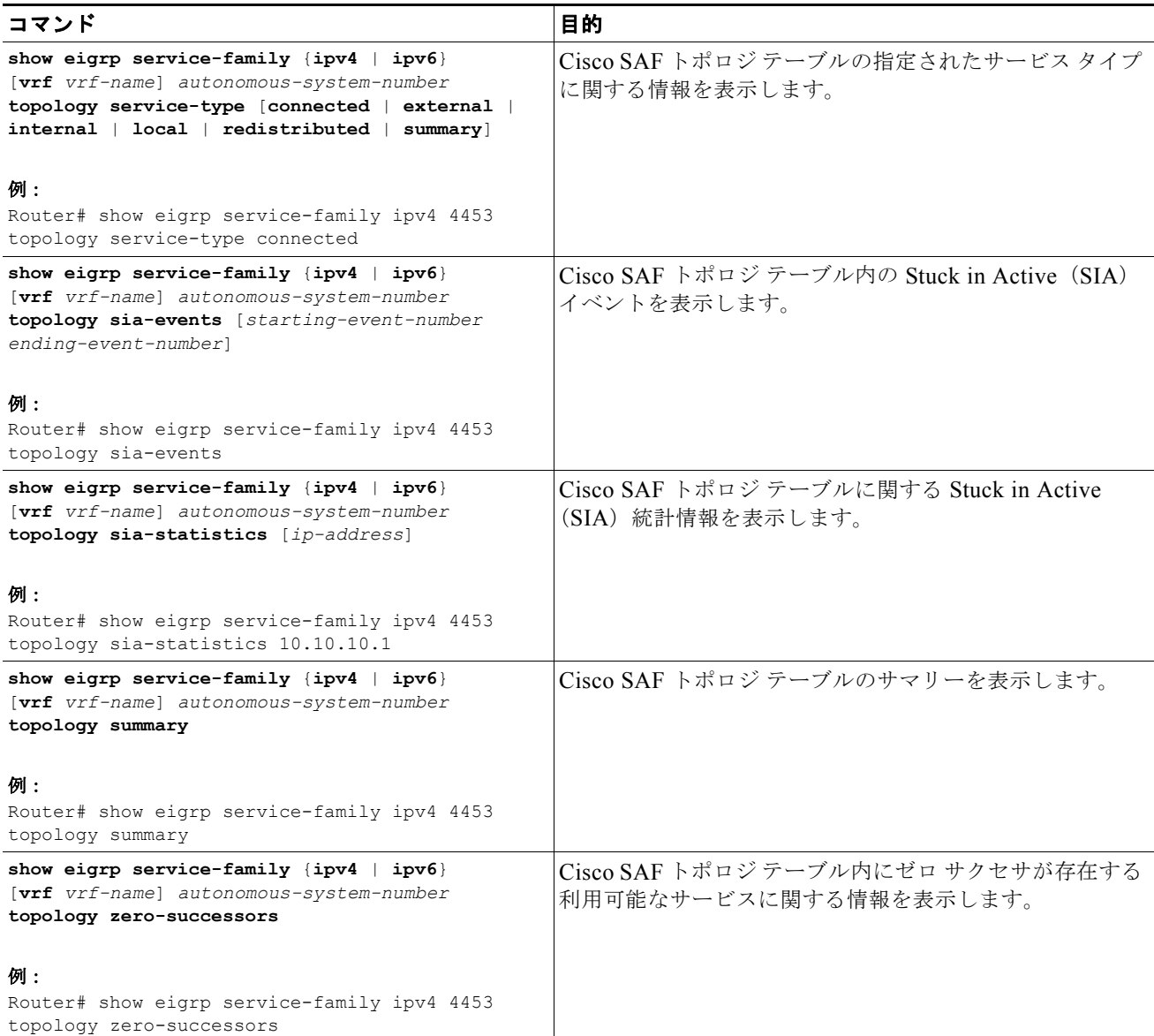

# <span id="page-34-0"></span>**Cisco SAF** 設定からの情報の削除

Cisco SAF 設定からサービス ファミリー情報を削除するには、ユーザ EXEC モードで次のコマンドを 使用します。

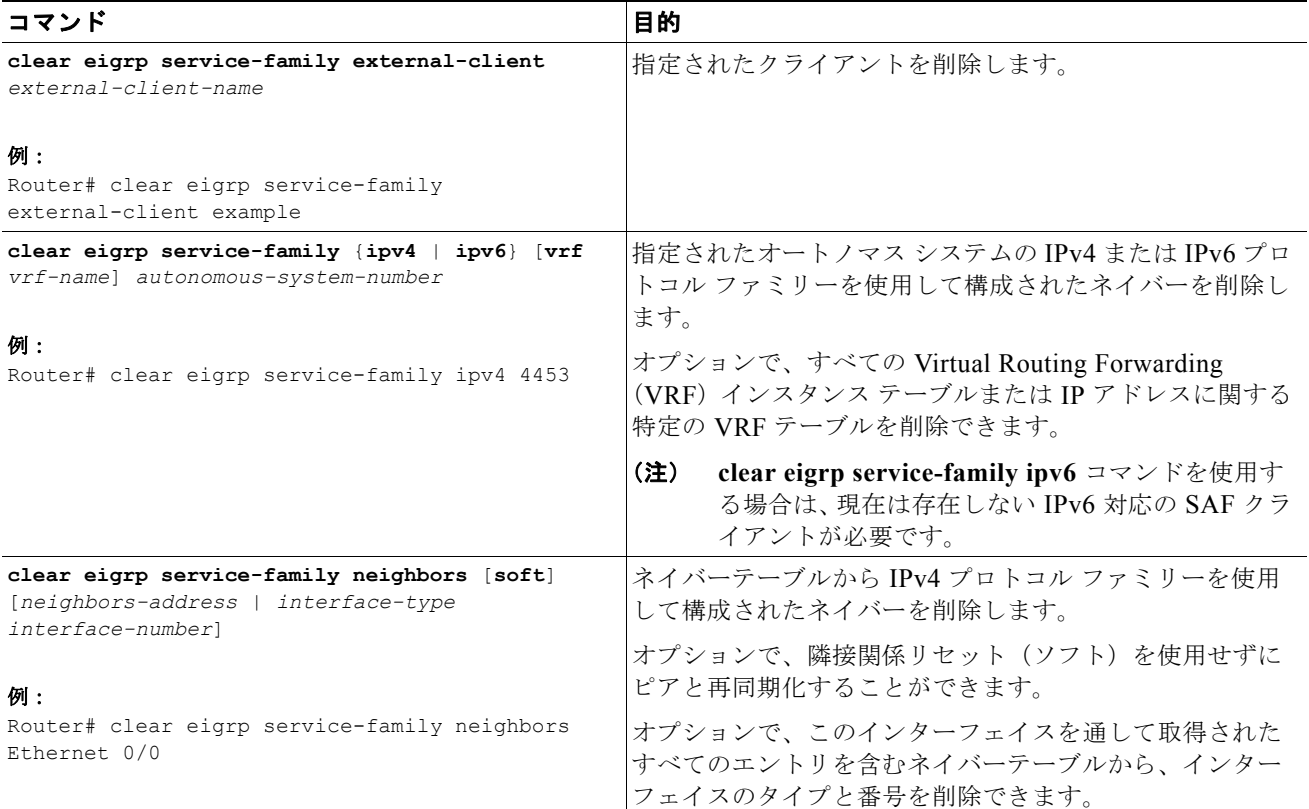

# <span id="page-34-1"></span>**Cisco SAF** の設定例

 $\overline{1}$ 

ここでは、次の例について説明します。

- **•** 「Cisco SAF [の有効化:例」](#page-35-0)
- **•** 「Cisco SAF [インターフェイスの設定:例」](#page-35-1)
- **•** 「Cisco SAF [トポロジの設定:例」](#page-35-2)
- **•** 「Cisco SAF スタブ [ルーティングの設定:例」](#page-36-0)
- **•** 「IP-RIP を使用した [Cisco SAF](#page-36-1) の設定:例」
- **•** 「OSPF を使用した [Cisco SAF](#page-36-2) の設定:例」
- **•** 「EIGRP を使用した [Cisco SAF](#page-36-3) の設定:例」
- **•** 「別々の LAN 上に配置された [Cisco SAF Forwarder](#page-37-0) の設定:例」
- **•** 「集中型 [Cisco SAF Forwarder](#page-37-1) の設定:例」
- **•** 「[Cisco SAF Client](#page-38-0) の設定:例」
- **•** [「ネイバー変更と警告のログの設定:例」](#page-39-0)
- **•** 「[Cisco Unified Communications Manager](#page-39-1) の Cisco SAF Client としての設定:例」

### <span id="page-35-0"></span>**Cisco SAF** の有効化:例

次の例では、ルータ コンフィギュレーション モードを開始して、Cisco SAF Forwarder を設定し、 サービス ファミリー フォワーダ プロセスを有効にして、4533 という名前のオートノマス システムを 設定します。

Router(config)# **router eigrp saf** Router(config-router)# **service-family ipv4 autonomous-system 4533**

### <span id="page-35-1"></span>**Cisco SAF** インターフェイスの設定:例

次の例では、ルータをサービス ファミリー コンフィギュレーション モードにして、すべてのインター フェイスを有効にします。

```
Router(config)# router eigrp saf
Router(config-router)# service-family ipv4 autonomous-system 4533
Router(config-router-sf)# sf-interface default
Router(config-router-sf-interface)# no shutdown
```
次の例では、ルータをサービス ファミリー コンフィギュレーション モードにして、イーサネット イン ターフェイス 0/0 を有効にします。

Router(config)# **router eigrp saf** Router(config-router)# **service-family ipv4 autonomous-system 4533** Router(config-router-sf)# **sf-interface ethernet0/0**

次の例では、ルータをサービス ファミリー コンフィギュレーション モードにして、イーサネット 0/0 インターフェイスを除くすべてのインターフェイス上の SAF を有効にします。

```
Router(config)# router eigrp saf
Router(config-router)# service-family ipv4 autonomous-system 3
Router(config-router-sf)# interface default
Router(config-router-sf)# sf-interface ethernet0/0
Router(config-router-sf-interface)# shutdown
Router(config-router-sf-interface)# end
```
次の例では、ルータをサービス ファミリー コンフィギュレーション モードにして、イーサネット 2/0 インターフェイスとイーサネット 2/1 インターフェイス上の SAF を有効にし、他のすべてのインター フェイスを無効にします。

 $\overline{\mathsf{I}}$ 

```
Router(config)# router eigrp saf
Router(config-router)# service-family ipv4 autonomous-system 2
Router(config-router-sf)# sf-interface default
Router(config-router-sf-interface)# shutdown
Router(config-router-sf-interface)# sf-interface ethernet2/0
Router(config-router-sf-interface)# no shutdown
Router(config-router-sf-interface)# sf-interface ethernet2/1
Router(config-router-sf-interface)# no shutdown
Router(config-router-sf-interface)# end
```
## <span id="page-35-2"></span>**Cisco SAF** トポロジの設定:例

次の例では、Cisco SAF トポロジ ベースを設定します。

```
Router(config)# router eigrp saf
Router(config-router)# service-family ipv4 autonomous-system 4533
Router(config-router-sf)# sf-interface default
Router(config-router-sf-interface)# no shutdown
Router(config-router-sf-interface)# topology base
```
**Cisco IOS Service Advertisement Framework** コンフィギュレーション ガイド

## <span id="page-36-0"></span>**Cisco SAF** スタブ ルーティングの設定:例

次の例では、Cisco SAF Forwarder をスタブ ルータとして設定します。 Router(config)# **router eigrp saf** Router(config-router)# **service-family ipv4 autonomous-system 4533** Router(config-router-sf)# **eigrp stub connected**

## <span id="page-36-1"></span>**IP-RIP** を使用した **Cisco SAF** の設定:例

次の例では、ネットワーク 10.0.0.0 上で IP-RIP ルーティングを使用して Cisco SAF を有効にします。

```
Router(config)# router eigrp saf
Router(config-router)# service-family ipv4 autonomous-system 4533
Router(config-router-sf)# topology base
Router(config-router-sf-topology)# exit-sf-topology
Router(config-router-sf)# exit service-family
Router(config-router)# router rip
Router(config-router)# network 10.0.0.0
```
## <span id="page-36-2"></span>**OSPF** を使用した **Cisco SAF** の設定:例

次の例では、ネットワーク 10.0.0.0、領域 0 上で OSPF ルーティングを使用して Cisco SAF を有効に します。

```
Router(config)# router eigrp saf
Router(config-router)# service-family ipv4 autonomous-system 4533
Router(config-router-sf)# topology base
Router(config-router-sf-topology)# exit-sf-topology
Router(config-router-sf)# exit service-family
Router(config-router)# router ospf 787
Router(config-router)# network 10.0.0.0 0.0.0.255 area 0
```
## <span id="page-36-3"></span>**EIGRP** を使用した **Cisco SAF** の設定:例

次の例では、ネットワーク 10.0.0.0 上で EIGRP ルーティングを使用して Cisco SAF を有効にします。

```
Router(config)# router eigrp saf
Router(config-router)# service-family ipv4 autonomous-system 6476
Router(config-router-sf)# network 10.0.0.0 0.0.0.255
Router(config-router-sf)# topology base
Router(config-router-sf-topology)# exit-af-topology
Router(config-router-sf)# exit-service-family
Router(config-router)# service-family ipv4 autonomous-system 4533
Router(config-router-sf)# topology base
```
 $\mathbf I$ 

(注) サービスが配信されるインターフェイスまたはネットワーク上でルーティングを実行する場合の要件は 特にありませんが、到達可能性が保証されない領域にサービスが配信される可能性があります。

## <span id="page-37-0"></span>別々の **LAN** 上に配置された **Cisco SAF Forwarder** の設定:例

次の例では、別々の LAN 上に配置された 2 台の Cisco SAF Forwarder を設定します。

$$
\frac{\mathcal{L}}{\mathcal{L}}
$$

(注) ループバック モードを使用して、リモート ネイバーを設定します。

#### **Cisco SAF Forwarder 1**:

```
Router(config)# interface loopback1
Router(config-if)# ip address 10.1.1.1 255.255.255.255
Router(config-if)# exit
Router(config)# router eigrp saf
Router(config-router)# service-family ipv4 autonomous-system 1
Router(config-router-sf)# neighbor 10.2.2.2 loopback1 remote 10
```
#### **Cisco SAF Forwarder 2**:

```
Router(config)# interface loopback1
Router(config-if)# ip address 10.2.2.2 255.255.255.255
Router(config-if)# exit
Router(config)# router eigrp saf
Router(config-router)# service-family ipv4 autonomous-system 1
Router(config-router-sf)# neighbor 10.1.1.1 loopback1 remote 10
```
(注) 次の例では、2 台のルータ間に IP ルーティングが設定されており、ルータが両方のループバックを ping できるものとします。

## <span id="page-37-1"></span>集中型 **Cisco SAF Forwarder** の設定:例

次の例では、すべてのサービス アドバタイズメントを IP アドレスが 10.4.15.5 と 10.4.15.1 のネイバー に送信する集中型 Cisco SAF Forwarder を設定します。

٦

```
Router(config)# router eigrp saf
Router(config-router)# service-family ipv4 autonomous-system 4533
Router(config-router-sf)# sf-interface loopback0
Router(config-router-sf-interface)# no split-horizon
Router(config-router-sf-interface)# exit-sf-interface
Router(config-router-sf)# topology base
Router(config-router-sf-topology)# exit-sf-topology
Router(config-router-sf)# neighbor 10.4.15.5 Loopback0 remote 20
Router(config-router-sf)# neighbor 10.4.15.1 Loopback0 remote 20
Router(config-router-sf)# exit-service-family
```
### <span id="page-38-0"></span>**Cisco SAF Client** の設定:例

 $\mathbf I$ 

次の例では、名前が *example*、ユーザ名が *username\_example*、パスワードが *password\_example*、 キープアライブ設定が 360000 秒の Cisco SAF External Client を設定します。

```
Router(config)# router eigrp saf
Router(config-router)# service-family ipv4 autonomous-system 4533
Router(config-router-sf)# topology base
Router(config-router-sf-topology)# external-client example
Router(config-router-sf-topology)# exit-sf-topology
Router(config-router-sf)# exit-service-family
Router(config-router)# exit
Router(config)# service-family external-client listen ipv4 3444
Router(config-external-client)# external-client example
Router(config-external-client-mode)# username username_example
Router(config-external-client-mode)# password password_example
Router(config-external-client-mode)# keepalive 360000
```
次の例では、名前が *example1* ~ *example5*、ユーザ名が *username\_example1* ~ *username\_example5*、 パスワードが *password\_example1* ~ *password\_example5*、キープアライブ設定が 360000 秒の 5 台の Cisco SAF External Client を設定します。

```
Router(config)# router eigrp saf
Router(config-router)# service-family ipv4 autonomous-system 4533
Router(config-router-sf)# topology base
Router(config-router-sf-topology)# external-client example1
Router(config-router-sf-topology)# external-client example2
Router(config-router-sf-topology)# external-client example3
Router(config-router-sf-topology)# external-client example4
Router(config-router-sf-topology)# external-client example5
Router(config-router-sf-topology)# exit-sf-topology
Router(config-router-sf)# exit-service-family
Router(config-router)# exit
Router(config)# service-family external-client listen ipv4 3444
Router(config-external-client)# external-client example1
Router(config-external-client-mode)# username username_example1
Router(config-external-client-mode)# password password_example1
Router(config-external-client-mode)# keepalive 360000
Router(config-external-client-mode)# external-client example2
Router(config-external-client-mode)# username username_example2
Router(config-external-client-mode)# password password_example2
Router(config-external-client-mode)# keepalive 360000
Router(config-external-client-mode)# external-client example3
Router(config-external-client-mode)# username username_example3
Router(config-external-client-mode)# password password_example3
Router(config-external-client-mode)# keepalive 360000
Router(config-external-client-mode)# external-client example4
Router(config-external-client-mode)# username username_example4
Router(config-external-client-mode)# password password_example4
Router(config-external-client-mode)# keepalive 360000
Router(config-external-client-mode)# external-client example5
Router(config-external-client-mode)# username username_example5
Router(config-external-client-mode)# password password_example5
Router(config-external-client-mode)# keepalive 360000
```
٦

## <span id="page-39-0"></span>ネイバー変更と警告のログの設定:例

デフォルトで、ルーティング システムの安定性を監視して問題を特定できるように、ネイバー隣接関 係の変更がシステム ログに記録されます。無効にしていた変更のロギングを再度有効にする場合は、 次の例に示すコマンドを使用します。

Router(config)# **router eigrp saf** Router(config-router)# **service-family ipv4 autonomous-system 4453** Router(config-router-sf)# **eigrp log-neighbor-changes** Router(config-router-sf)# **eigrp log-neighbor-warnings 60** Router(config-router-sf)# **exit-service-family**

### <span id="page-39-1"></span>**Cisco Unified Communications Manager** の **Cisco SAF Client** として の設定:例

次の例では、Cisco Unified Communications Manager を Cisco SAF Client として設定します。

```
Router(config)# router eigrp virtual-router
Router(config-router)# service-family ipv4 autonomous-system 4533
Router(config-router-sf)# topology base
Router(config-router-sf-topology)# external-client cucm
Router(config-router-sf-topology)# exit-sf-topology
Router(config-router-sf)# exit service-family
Router(config-router)# exit
Router(config)# service-family external-client listen ipv4 3444
Router(config-router-sf)# topology base
Router(config-router-sf-topology)# external-client cucm basename
Router(config-external-client)# username cucm
Router(config-external-client)# password example
Router(config-external-client)# keepalive 360000
```
# <span id="page-40-0"></span>参考資料

次のセクションで、Cisco Service Advertisement Framework 機能の関連資料を示します。

- **•** [「関連資料」](#page-40-1)
- **•** [「規格」](#page-40-2)
- **•** 「[MIB](#page-40-3)」
- **•** 「[RFC](#page-40-4)」
- **•** [「シスコのテクニカル](#page-41-1) サポート」

# <span id="page-40-1"></span>関連資料

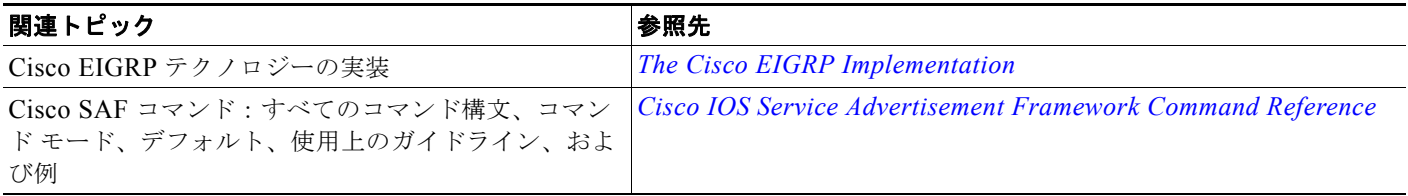

## <span id="page-40-2"></span>規格

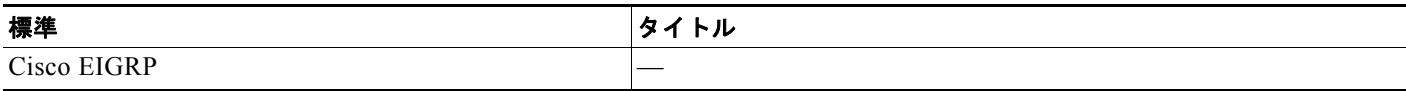

## <span id="page-40-3"></span>**MIB**

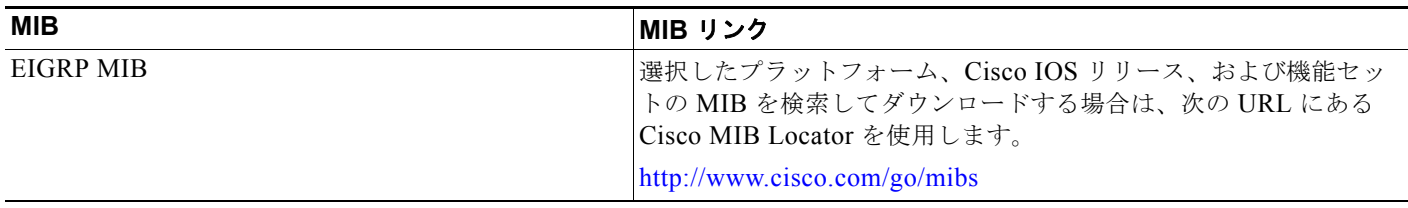

# <span id="page-40-4"></span>**RFC**

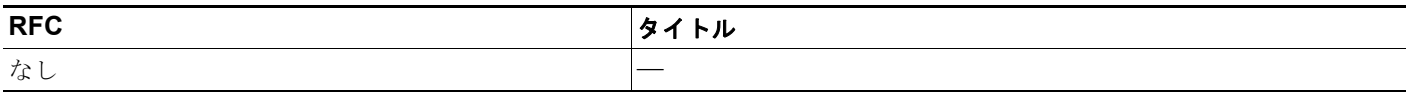

# <span id="page-41-1"></span>シスコのテクニカル サポート

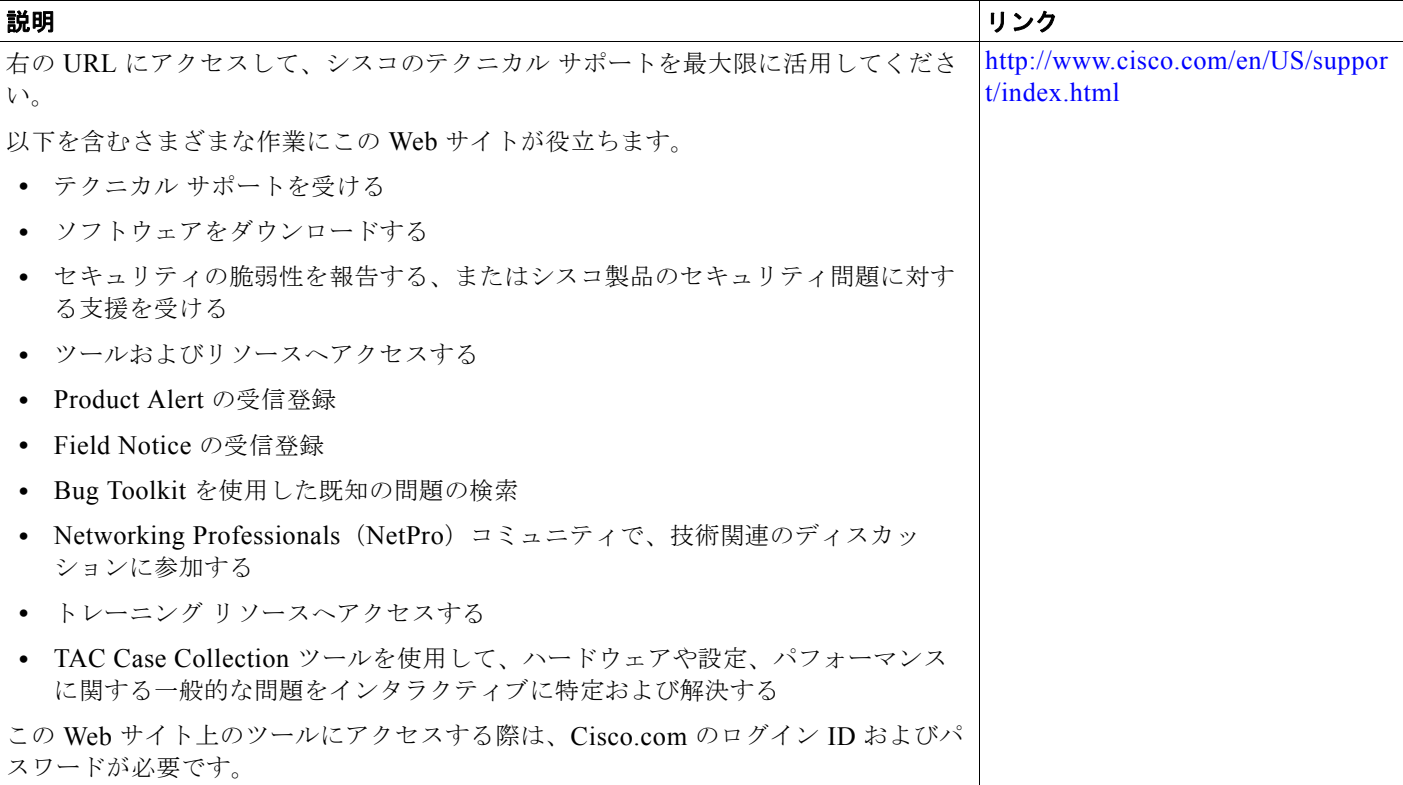

# <span id="page-41-0"></span>**Cisco Service Advertisement Framework** に関する機能 情報

[表](#page-43-0) 1 に、このマニュアルに記載されている機能と、特定の設定情報へのリンクを示します。この表に は、Cisco IOS リリース 15.0(1)M 以降のリリースで導入または変更された機能だけが記載されていま す。

ご使用の Cisco IOS ソフトウェア リリースによっては、コマンドの中に一部使用できないものがあり ます。特定のコマンドに関するリリース情報については、コマンド リファレンス マニュアルを参照し てください。

プラットフォームのサポートおよびソフトウェア イメージのサポートに関する情報を検索するには、 Cisco Feature Navigator を使用します。Cisco Feature Navigator を使用すれば、特定のソフトウェア リ リース、機能セット、またはプラットフォームをサポートしている Cisco IOS ソフトウェア イメージ と Catalyst OS ソフトウェア イメージを調べることができます。Cisco Feature Navigator には[、](http://www.cisco.com/go/cfn) <http://www.cisco.com/go/cfn> からアクセスします。Cisco.com のアカウントは必要ありません。

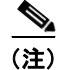

(注) [表](#page-43-0) 1 に、特定の Cisco IOS ソフトウェア リリース トレインの中で特定の機能のサポートが導入された Cisco IOS ソフトウェア リリースだけを示します。特に断りがなければ、その Cisco IOS ソフトウェア リリース トレイン以降のリリースでもこの機能がサポートされます。

Ī

 $\Gamma$ 

 **Cisco Service Advertisement Framework** に関する機能情報

 $\mathbf{I}$ 

 $\blacksquare$  **Cisco Service Advertisement Framework** に関する機能情報

#### <span id="page-43-0"></span>表 **1 Cisco Service Advertisement Framework** に関する機能情報

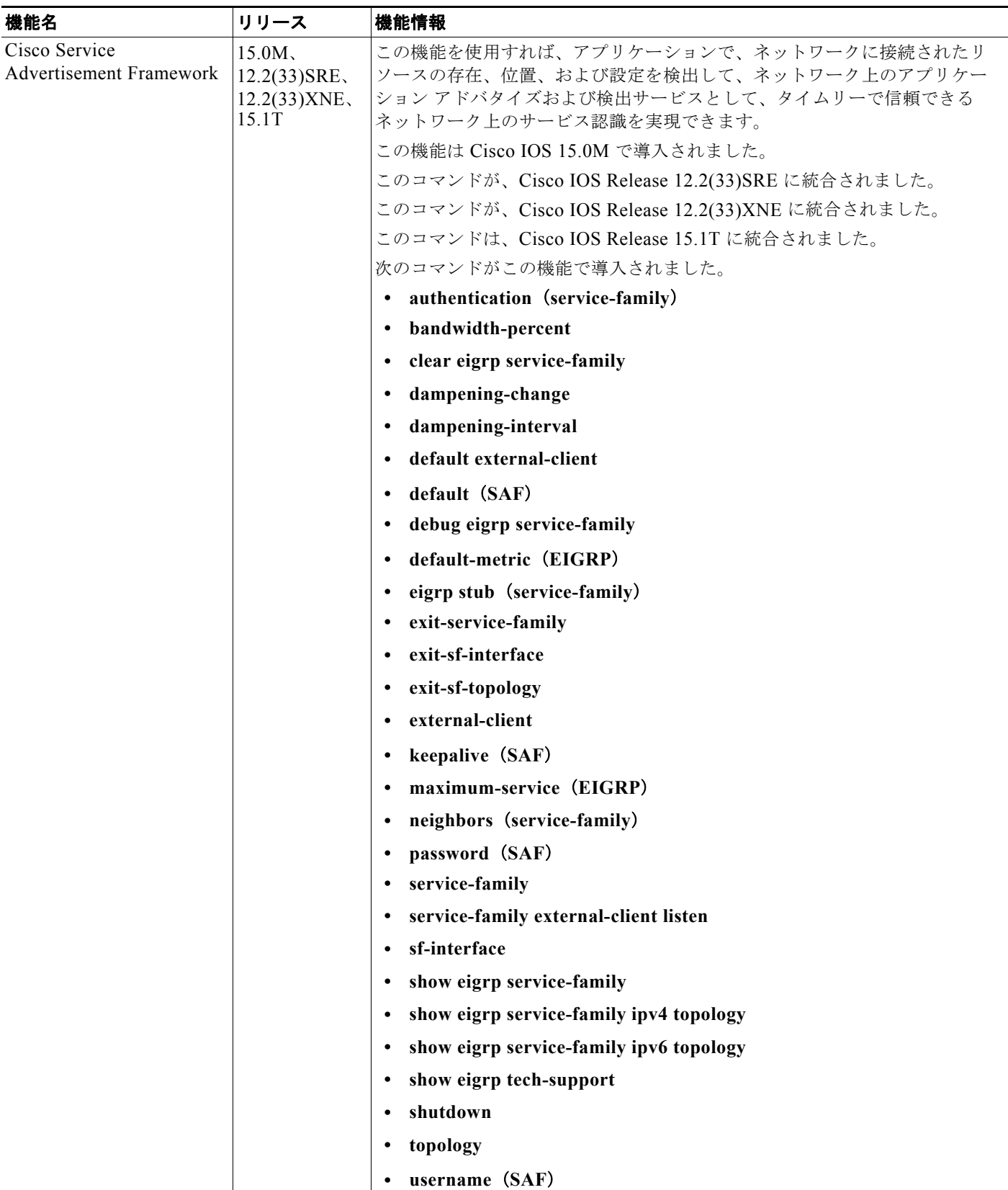

**Cisco IOS Service Advertisement Framework** コンフィギュレーション ガイド

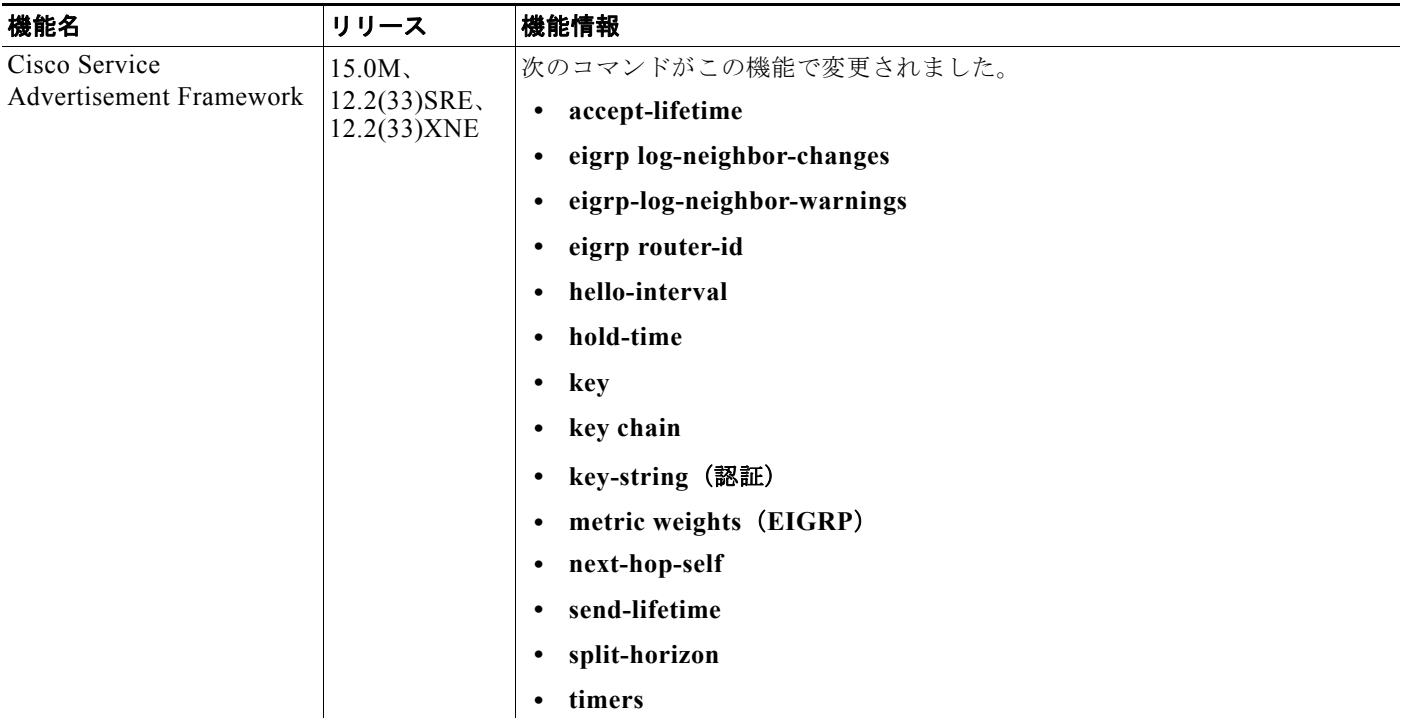

#### 表 **1 Cisco Service Advertisement Framework** に関する機能情報 (続き)

CCDE, CCENT, CCSI, Cisco Eos, Cisco HealthPresence, Cisco IronPort, the Cisco logo, Cisco Nurse Connect, Cisco Pulse, Cisco SensorBase, Cisco StackPower, Cisco StadiumVision, Cisco TelePresence, Cisco Unified Computing System, Cisco WebEx, DCE, Flip Channels, Flip for Good, Flip Mino, Flipshare (Design), Flip Ultra, Flip Video, Flip Video (Design), Instant Broadband, and Welcome to the Human Network are trademarks; Changing the Way We Work, Live, Play, and Learn, Cisco Capital, Cisco Capital (Design), Cisco:Financed (Stylized), Cisco Store, Flip Gift Card, and One Million Acts of Green are service marks; and Access Registrar, Aironet, AllTouch, AsyncOS, Bringing the Meeting To You, Catalyst, CCDA, CCDP, CCIE, CCIP, CCNA, CCNP, CCSP, CCVP, Cisco, the Cisco Certified Internetwork Expert logo, Cisco IOS, Cisco Lumin, Cisco Nexus, Cisco Press, Cisco Systems, Cisco Systems Capital, the Cisco Systems logo, Cisco Unity, Collaboration Without Limitation, Continuum, EtherFast, EtherSwitch, Event Center, Explorer, Follow Me Browsing, GainMaker, iLYNX, IOS, iPhone, IronPort, the IronPort logo, Laser Link, LightStream, Linksys, MeetingPlace, MeetingPlace Chime Sound, MGX, Networkers, Networking Academy, PCNow, PIX, PowerKEY, PowerPanels, PowerTV, PowerTV (Design), PowerVu, Prisma, ProConnect, ROSA, SenderBase, SMARTnet, Spectrum Expert, StackWise, WebEx, and the WebEx logo are registered trademarks of Cisco Systems, Inc. and/or its affiliates in the United States and certain other countries.

All other trademarks mentioned in this document or website are the property of their respective owners. The use of the word partner does not imply a partnership relationship between Cisco and any other company. (0910R)

このマニュアルで使用している IP アドレスおよび電話番号は、実際のアドレスおよび電話番号を示すものではありません。マニュアル 内の例、コマンド出力、ネットワーク トポロジ図、およびその他の図は、説明のみを目的として使用されています。説明の中に実際の アドレスが使用されていたとしても、それは意図的なものではなく、偶然の一致によるものです。

© 2010 Cisco Systems, Inc. All rights reserved.

Т

Copyright © 2010, シスコシステムズ合同会社 . All rights reserved.

 $\overline{\mathsf{I}}$ 

 **Cisco Service Advertisement Framework** に関する機能情報

 $\blacksquare$